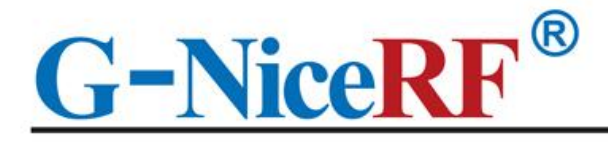

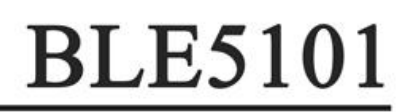

# Support Bluetooth BLE5.1 protocol Support the coexistence of master and slave roles Support over-the-air upgrade (OTA DFU)

# **Product Specifcation**

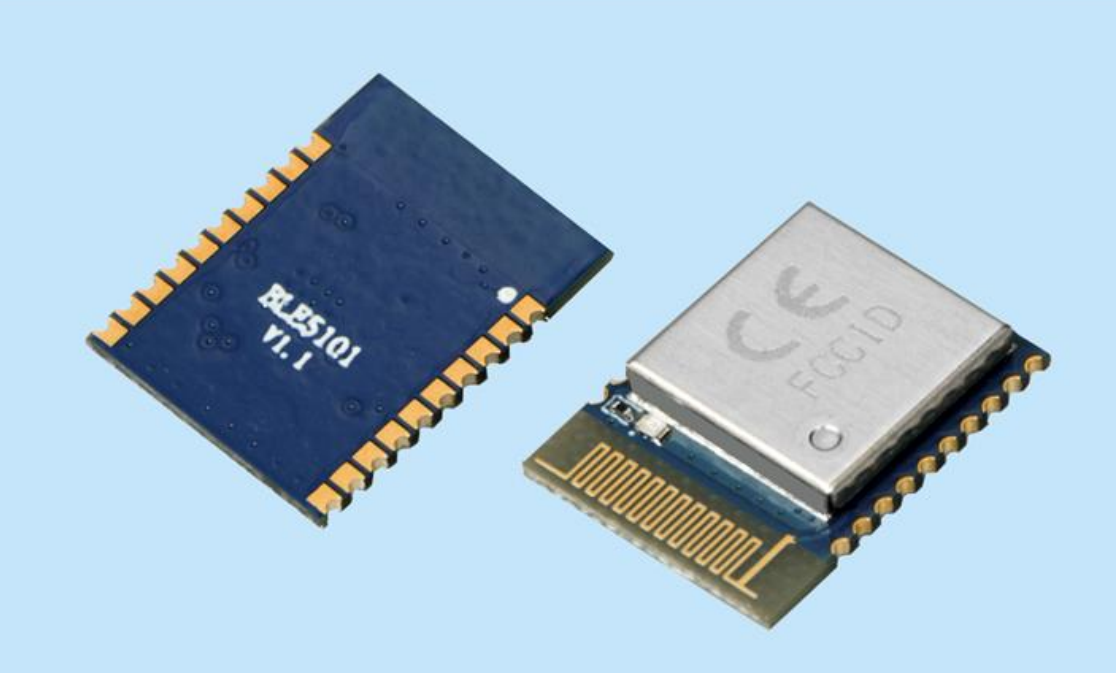

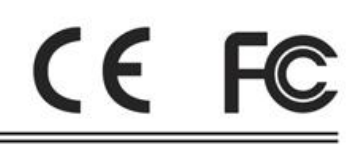

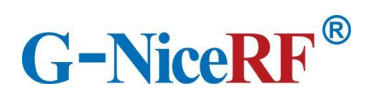

# Catalogue

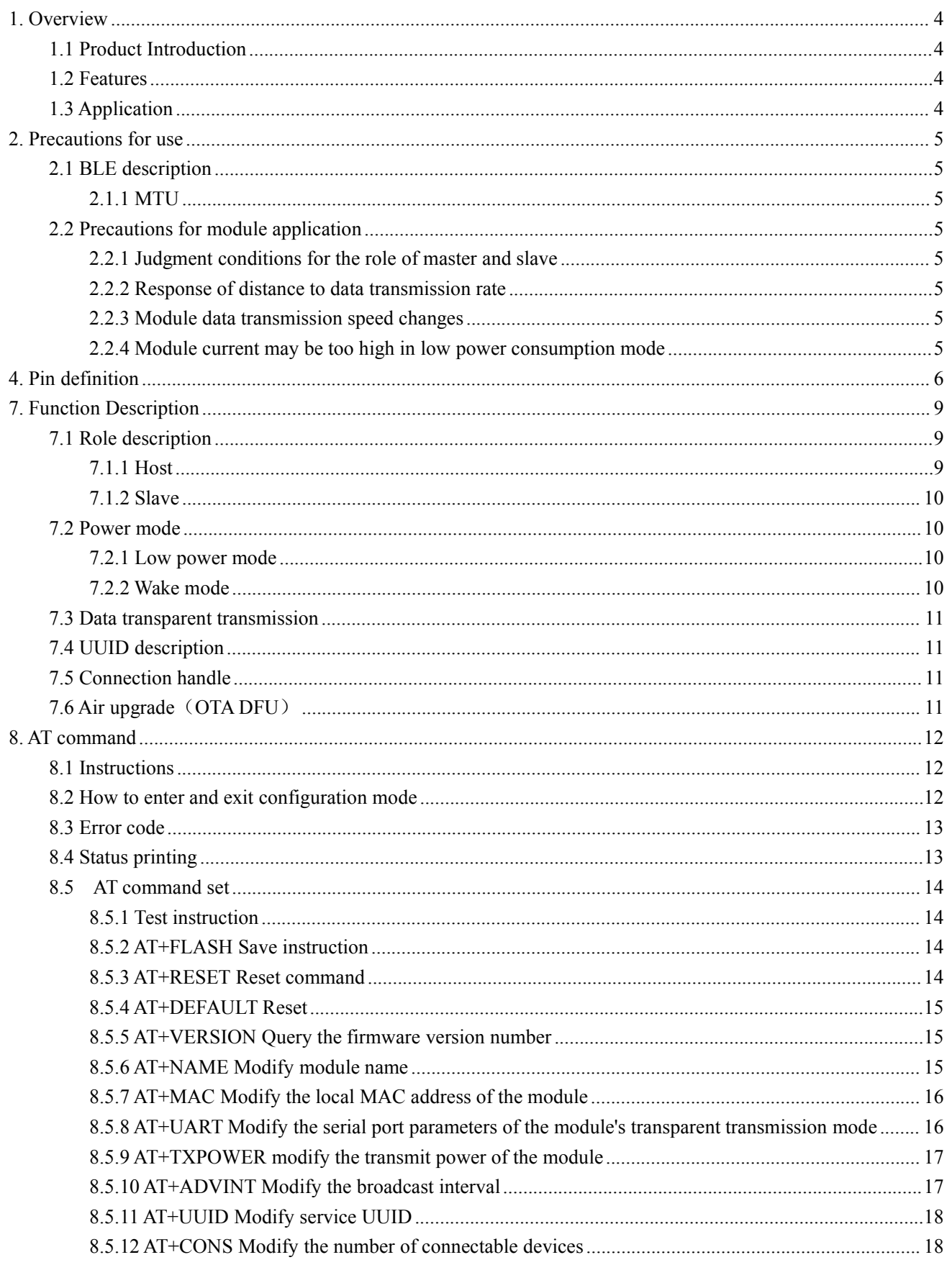

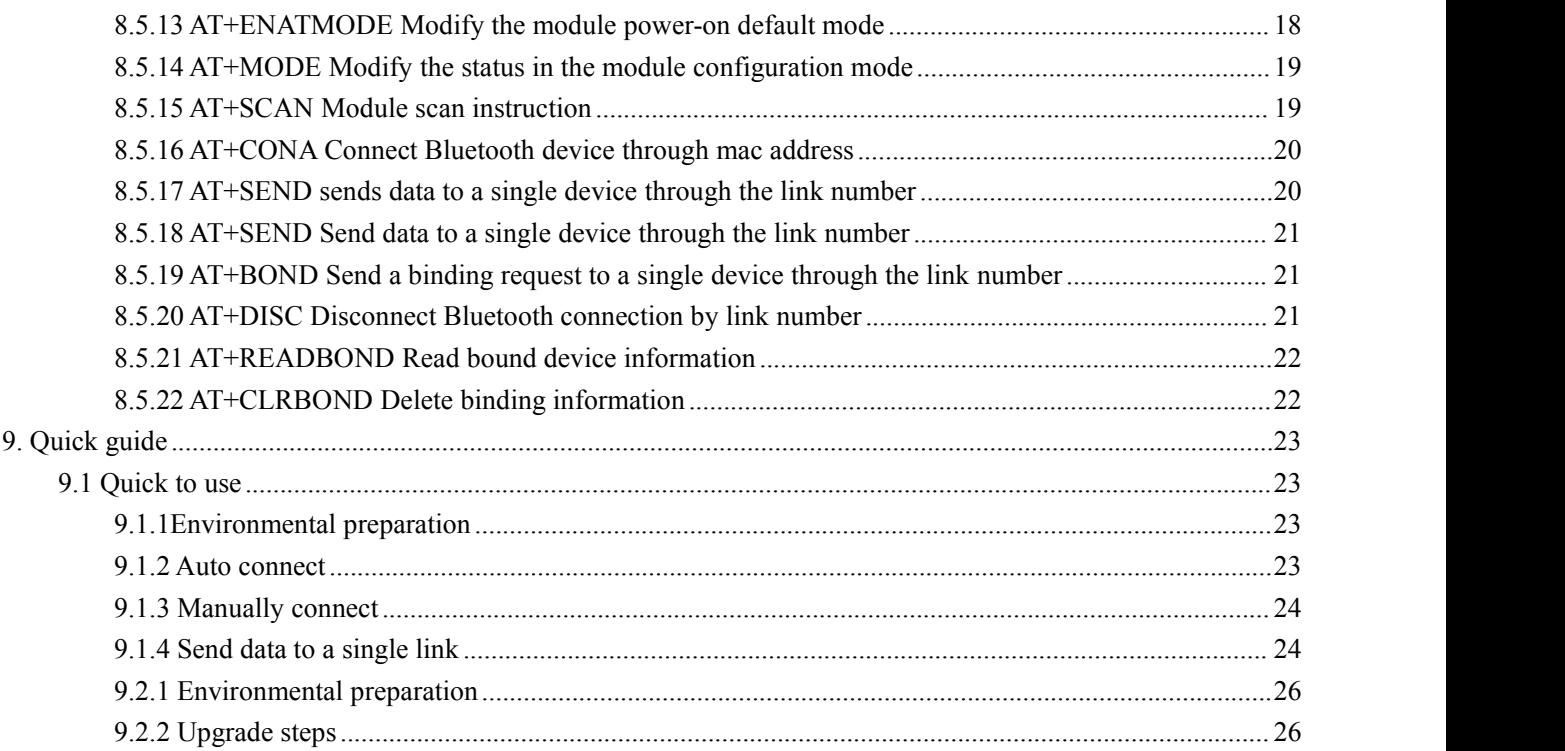

# **Note: Revision History**

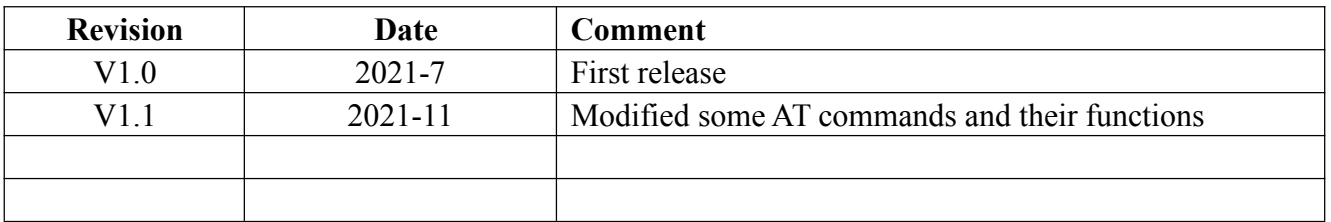

# <span id="page-3-0"></span>**1. Overview**

## <span id="page-3-1"></span>**1.1 Product Introduction**

BLE5101 is a Bluetooth-to-serial transceiver module based on Bluetooth protocol version 5.1, coexistence of master and slave roles, small size, low power consumption, and the working signal frequency band is 2.4GHz.

The BLE5101 module is developed by Shenzhen NiceRF Wireless Technology Co., Ltd. The module supports the coexistence of master and slave roles, can connect to the master and slave at the same time, and can flexibly set the number of master and slave connections, and can support up to 20 connections. Maximum support for data transmission at 115200bps baud rate. The module uses AT commands to set parameters, and the operation is simple and easy to use.Modules can be widely used in smart wear, smart home, automobiles, lighting, smart automation data collection, smart control, wireless sensing, electronic tags and other scenarios.

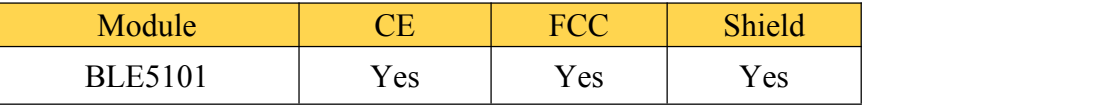

## <span id="page-3-2"></span>**1.2 Features**

- Support Bluetooth BLE5.1 protocol
- $\bullet$  Support the coexistence of master and slave  $\bullet$ roles, and can connect multiple masters and slaves at the same time, up to 20 connections
- Support 2 working modes of configuration and transparent transmission
- Support over-the-air upgrade (OTA DFU)
- Support multiple serial port parameter configuration
- Support automatic broadcasting, scanning, connection
- Support manual connection and automatic connection 2 connection methods

## <span id="page-3-3"></span>**1.3 Application**

- Wireless meter reading wireless sensor
- Smart home
- Industrial remote control, telemetry
- Smart buildings, smart buildings
- Automated data collection
- The maximum MTU is 247 bytes
- Support custom 16-bit UUID, including one Service uuid and two Characteristic uuid, which can be flexibly configured and compatible with similar BLE products
- Maximum communication distance 150m (10dBm, 1mbps)
- Support custom modification of the local mac address
- Support mac address binding, up to 8 devices (regardless of master and slave)
- Support low power sleep
- Health sensor
- Smart wearable device
- Wireless sensing
- Electronic tags
- Intelligent control

## <span id="page-4-0"></span>**2. Precautions for use**

#### <span id="page-4-1"></span>**2.1 BLE description**

#### <span id="page-4-2"></span>2.1.1 MTU

Refers to the payload size of BLE air single packet data. The MTU of the BLE4.0/4.1 protocol is 27 bytes, which can be expanded to 251 bytes from the MTU of BLE4.2 and higher. In actual use, the single packet data isMTU-3, that is, the user can send a maximum of 24 bytes using BLE4.0/4.1 protocol single packet, and BLE4.2 and higher versions can be expanded to 247 bytes. It should be noted that in actual applications, the MTU of different devices will be different.

<span id="page-4-3"></span>

## **2.2 Precautions for module application**

#### <span id="page-4-4"></span>**2.2.1 Judgment conditions for the role of master and slave**

When the module actively scans and connects to other Bluetooth devices, the module assumes the role of the master in this connection; when the module is connected by other Bluetooth devices due to broadcasting itself, the module acts as the slave in this connection.

#### <span id="page-4-5"></span>**2.2.2 Response of distance to data transmission rate**

The module uses PCB antenna. Compared with ceramic antennas, BLE wireless signals have stronger transmitting and receiving capabilities with external antennas. Nevertheless, the data transmission speed of the module will still be attenuated due to the increase in distance.

#### <span id="page-4-6"></span>**2.2.3 Module data transmission speed changes**

The data transmission speed of the module will decrease as the distance increases. And because the module sends data in the form of polling connections, when there are multiple connections, the total data sending time will vary due to the distance and the number of connections. In the case of multiple connections, it is recommended to add a certain delay between each packet of data.

#### <span id="page-4-7"></span>**2.2.4 Module current may be too high in low power consumption mode**

When the module is connected, the connection will remain undisconnected in low power consumption mode, so the current of the module may be slightly higher, but it is always less than 100uA.

# **3. Electrical Characteristics**

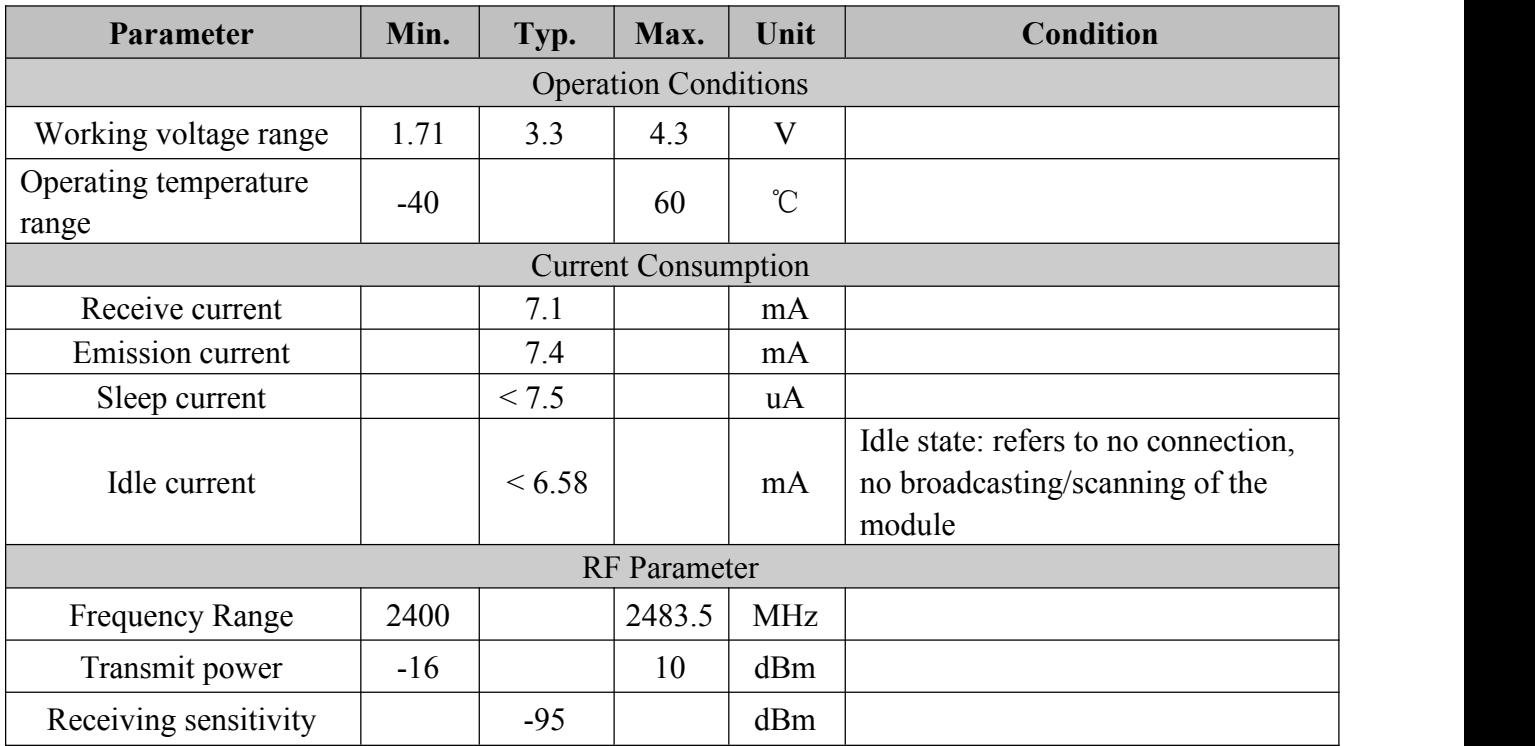

# <span id="page-5-0"></span>**4. Pin definition**

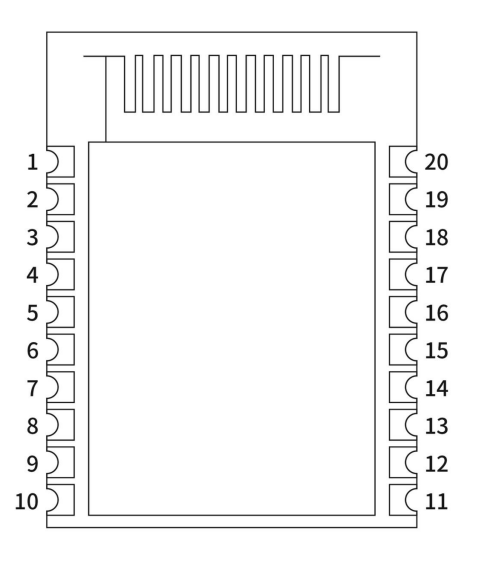

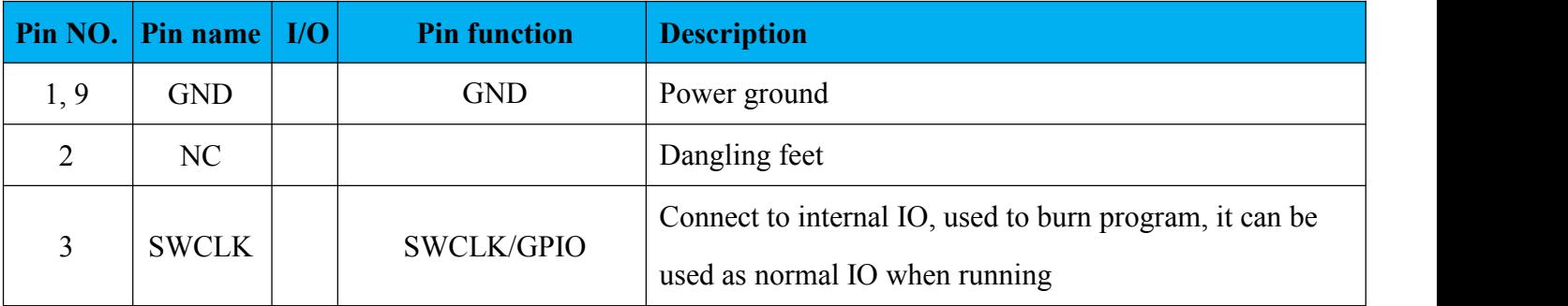

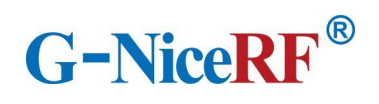

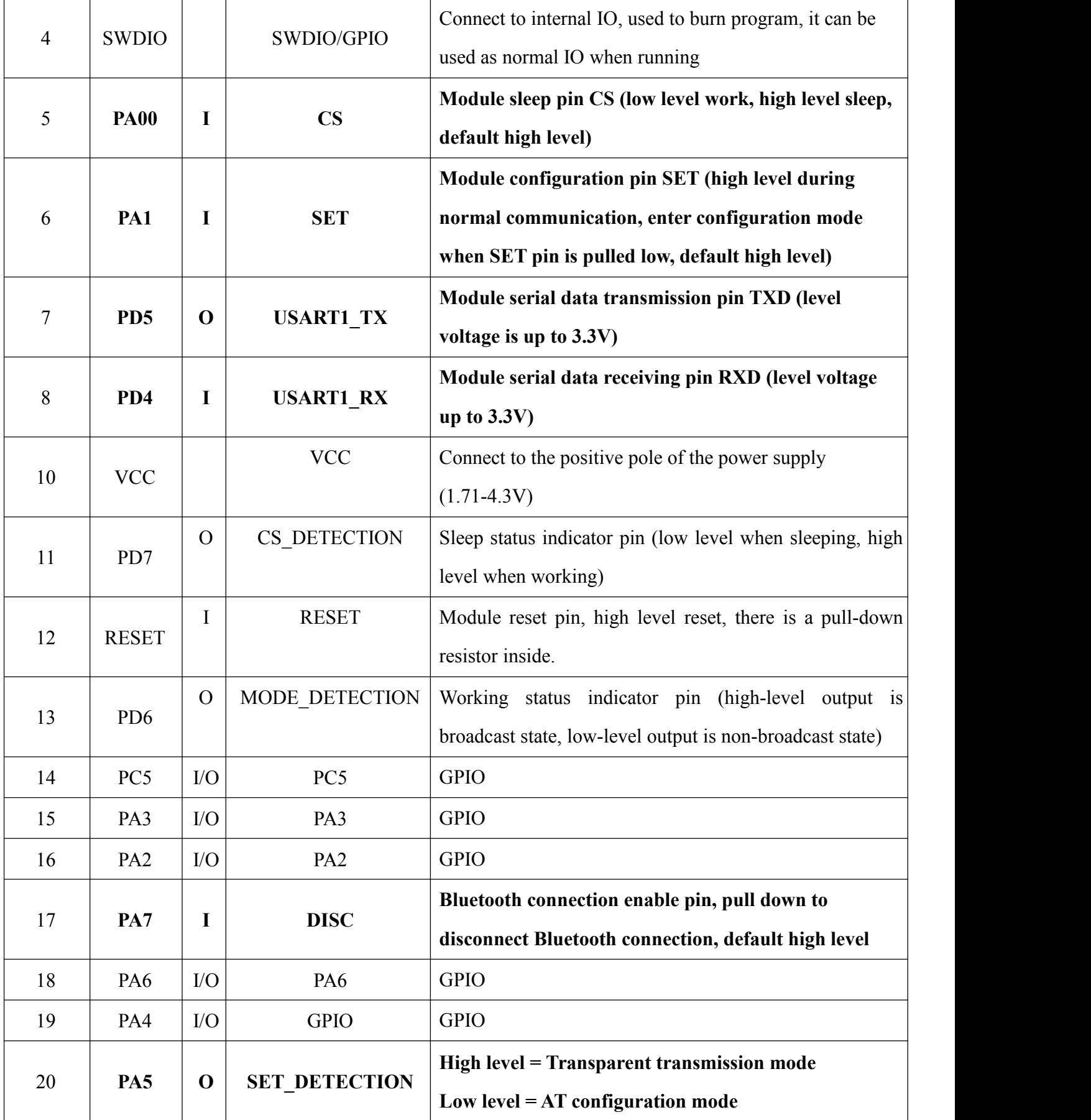

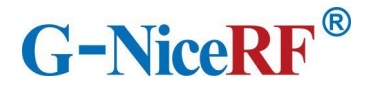

# **5. Typical application circuit**

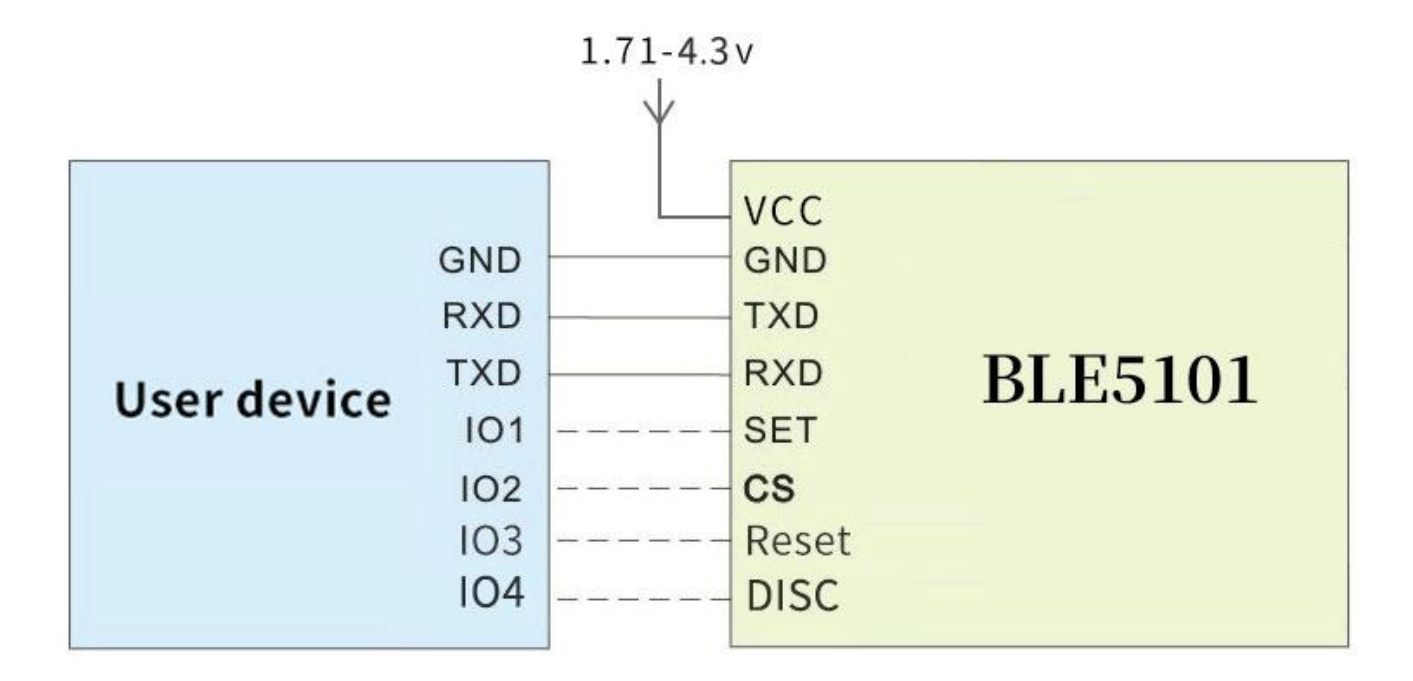

# **6. Mechanical size (unit**:**mm)**

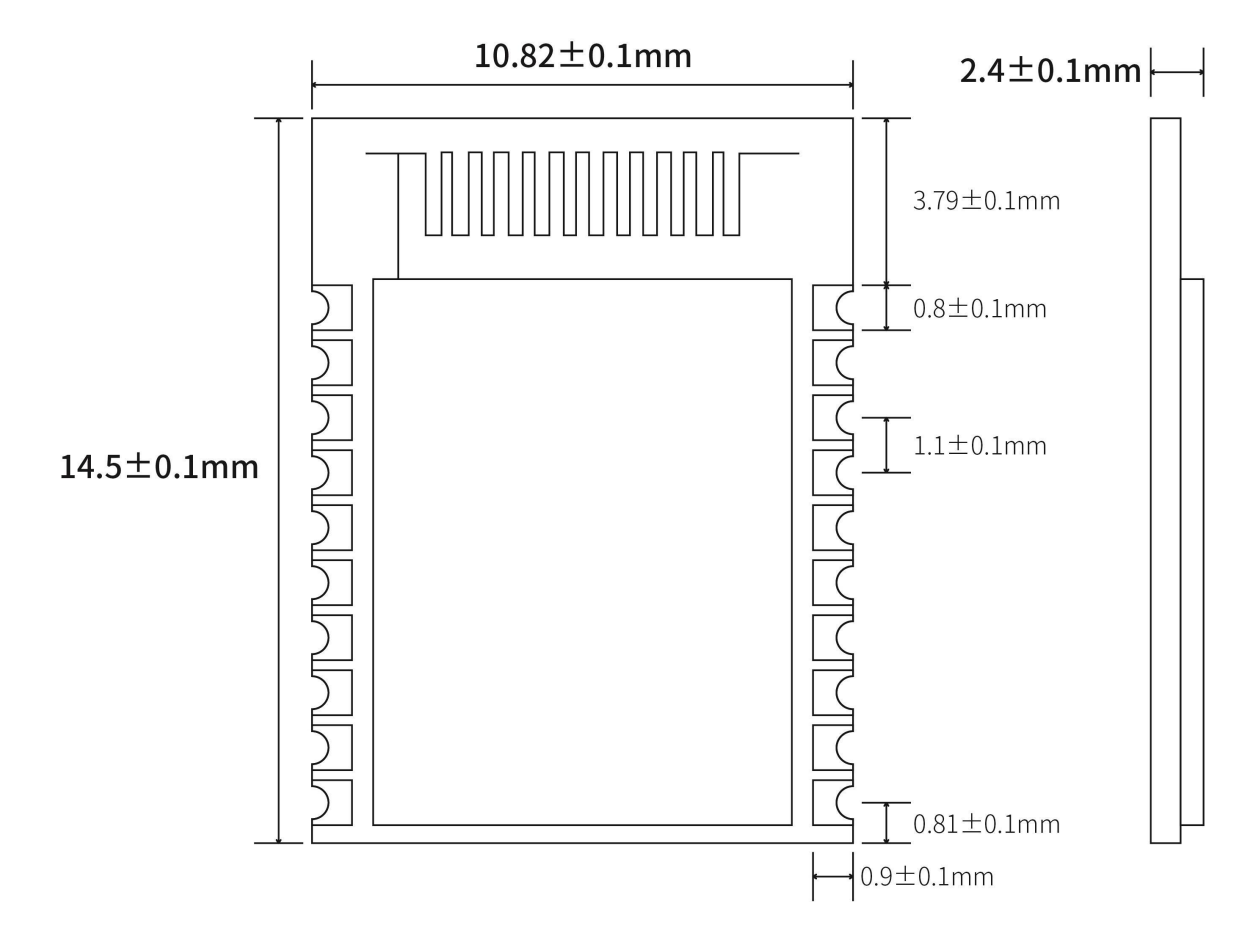

# <span id="page-8-0"></span>**7. Function Description**

## <span id="page-8-1"></span>**7.1 Role description**

The module supports three roles: master, slave, and master-slave coexist. These three types can be modified by sending AT command AT+CONS.

The module supports up to 20 connections, supports transparent transmission, and supports manual and automatic connections.

#### <span id="page-8-2"></span>**7.1.1 Host**

 $\triangleright$  Command AT+CONS=x,y. When the value of y is greater than 0, the host role is enabled and the scanning function can be used.

 $\triangleright$  In configuration mode, send command AT+SCAN to start scanning, which is used to manually connect to the slave;

 $\triangleright$  In the transparent transmission mode, the module will automatically scan the connected slaves.

 $\triangleright$  Supports one-master and multiple-slave connections. The maximum number of connections depends on the AT+CONS command, and the maximum number is not more than 20.

 $\triangleright$  When the number of connected slaves reaches the set maximum value, the module will stop scanning and all scanning functions will be invalid until any slave is disconnected.

## **7.1.1.1 Host connection strategy**

The module filters broadcast packets by service UUID.

UUID filtering is based on the content filtering configured by AT+UUID, and this condition cannot be closed.

The module will analyze the scanned broadcast packet during scanning. If the broadcast packet contains Service UUID and the UUID is the same asthe Service UUID of the module itself, the module will automatically initiate a connection. After the connection is established, the module as the host role will try to read the Characteristic UUID under the Service UUID of the peerdevice. If the module does not read the Service UUID and the Characteristic UUID under it, or the UUID value read does not match the module itself, the module will automatically disconnect its connection.

This filter condition applies to manual connection and automatic connection.

#### <span id="page-9-0"></span>**7.1.2 Slave**

 $\triangleright$  Command AT+CONS=x,y. When the value of x is greater than 0, the slave role is enabled and the broadcast function can be used.

 $\triangleright$  Send command AT+MODE=A in configuration mode to start broadcasting.

 $\triangleright$  In the transparent transmission mode, the module will automatically broadcast itself.

 $\triangleright$  Support one-slave multi-master connection. The maximum number of connections depends on the AT+CONS command, and the maximum number is not more than 20.

 $\triangleright$  The broadcast content includes the device name, mac address, and Service UUID required for transparent data transmission.

 $\triangleright$  When the number of connected hosts reaches the set maximum value, the module will stop broadcasting itself, and all broadcasting functions will be invalid until any host connection is disconnected.

#### <span id="page-9-1"></span>**7.2 Power mode**

The module supports 2 power modes: low power consumption mode and wake-up mode.

#### <span id="page-9-2"></span>**7.2.1 Low power mode**

Low power consumption mode means that when the module enters this mode, the BLE function will continue to run, turn off some peripherals, stop broadcasting and scanning, in order to minimize the power consumption of the module when it is running.

How to enter the low-power mode: pull up the CS pin, when the indicator pin is pulled low, it means that it has entered the low-power mode.

How to exit the low-power mode: pull down the CS pin.

In low-power mode, when there is an undisconnected connection, such as the module receives data from the opposite end, or when the connection status changes, the module will temporarily wake up and process related tasks. After the task is completed, the module will enter immediately when there is no task temporarily. Sleep.

#### <span id="page-9-3"></span>**7.2.2 Wake mode**

Wake-up mode refers to the state when the module is operating normally outside of the low-power mode, and all peripherals and functions are operating normally.

How to wake up: pull down the CS pin.

#### <span id="page-10-0"></span>**7.3 Data transparent transmission**

Data transparent transmission means that the data received by the serial port is sent to the peer device via BLE without any processing, or the data received by BLE is output to the serial port without any processing.

All data is transmitted in ASCII format. The module sends the data to every connected Bluetooth device through polling connection when the data is transparently transmitted. Under extreme conditions, it cannot be guaranteed that every device will receive the data.

Do not only send the data " $+++\r\nu$ " within 50ms during data transparent transmission, otherwise the module will enter the configuration mode due to misoperation.

#### <span id="page-10-1"></span>**7.4 UUID description**

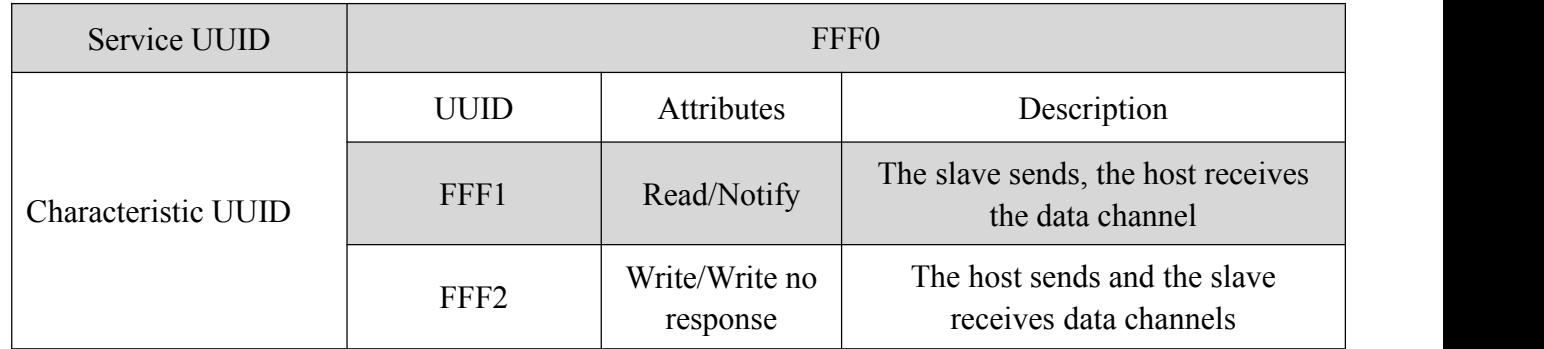

The UUID values listed in the table can be modified by AT commands, except for UUID attributes.

## <span id="page-10-2"></span>**7.5 Connection handle**

1. Normally, the connection handle of the module isthe number of the specified link (0-19). In principle, the handle of the module connection may not be the same each time.

2. In the case of a multi-master and multi-slave connection, each module on the connection handle may have a master role or a slave role, depending on the connection.

3. The designated link can be operated through AT commands.

## <span id="page-10-3"></span>**7.6 Air upgrade**(**OTA DFU**)

The module supports over-the-air upgrade of firmware, and the best functional experience can be obtained through over-the-air upgrade. Users can also customize the firmware they need.

For specific upgrade steps, please refer to Chapter 9 Quick Use.

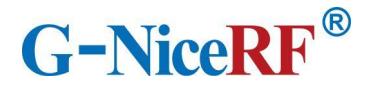

## <span id="page-11-0"></span>**8. AT command**

The module must enter the configuration mode to send AT commands, otherwise the commands will not respond.

#### <span id="page-11-1"></span>**8.1 Instructions**

- $\triangleright$  All AT commands are transmitted in ASCII format.
- $\triangleright$  The "\r\n" appearing in the AT command set are all carriage return and line feed characters.
- $\triangleright$  Command sending format: All commands begin with "AT" and end with " $\triangleright$ ". Commands must be capitalized except for parameters.
- $\triangleright$  Command return format: return the relevant string corresponding to the sent command, all ending with " $\rm\ln$ ".
- $\triangleright$  The sending interval of each AT command should be more than 50ms.
- $\triangleright$  Entering the configuration mode will temporarily disable the low power consumption mode (CS pin function is invalid).
- $\triangleright$  In the configuration mode, in order to prevent data interference, the data sent from other devices will not be displayed.
- $\triangleright$  Whenever the command response is successful (that is, when the command success response returns OK), the program will start a 500ms timer, and after the time is up, the AT command data that can be saved at power-off will be automatically saved in the internal Flash, so when you set the command Try to avoid sudden power failure.

#### <span id="page-11-2"></span>**8.2 How to enter and exit configuration mode**

1) How to enter:

1. In the transparent transmission mode, " $+++\rceil$ " is sent separately within 50ms. In the configuration mode entered in this way, the serial port parameter configuration is the same as the transparent transmission mode.

2. The transparent transmission mode pulls down the SET pin. In the configuration mode entered in this way, the serial port parameters will be reconfigured (115200 bps, 8 databits, 1 stopbit, None parity).

- 2) How to log out:
- 1. Send the command "AT+EXIT\r\n" in configuration mode.

2. Pull high when the SET pin is low.

3. When exiting the configuration mode, the serial port parameters will be restored to the same configuration as the transparent transmission mode.

## <span id="page-12-0"></span>**8.3 Error code**

When the command sent does not meet certain conditions, the module will return an error in the format "+ERROR=<Error num>\r\n".

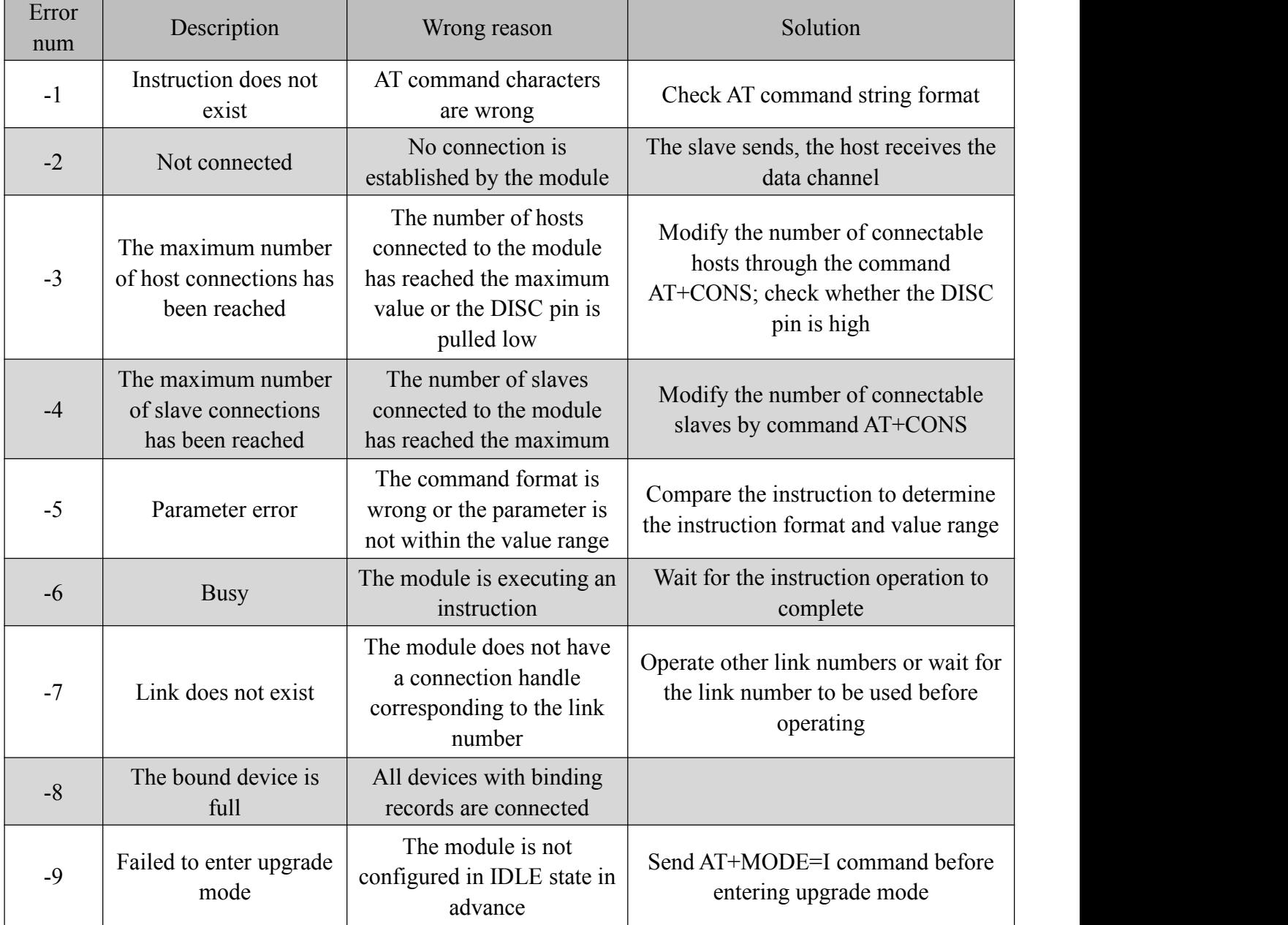

# <span id="page-12-1"></span>**8.4 Status printing**

The serial port will output status during some operations.

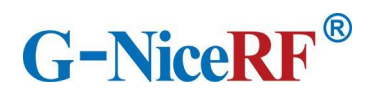

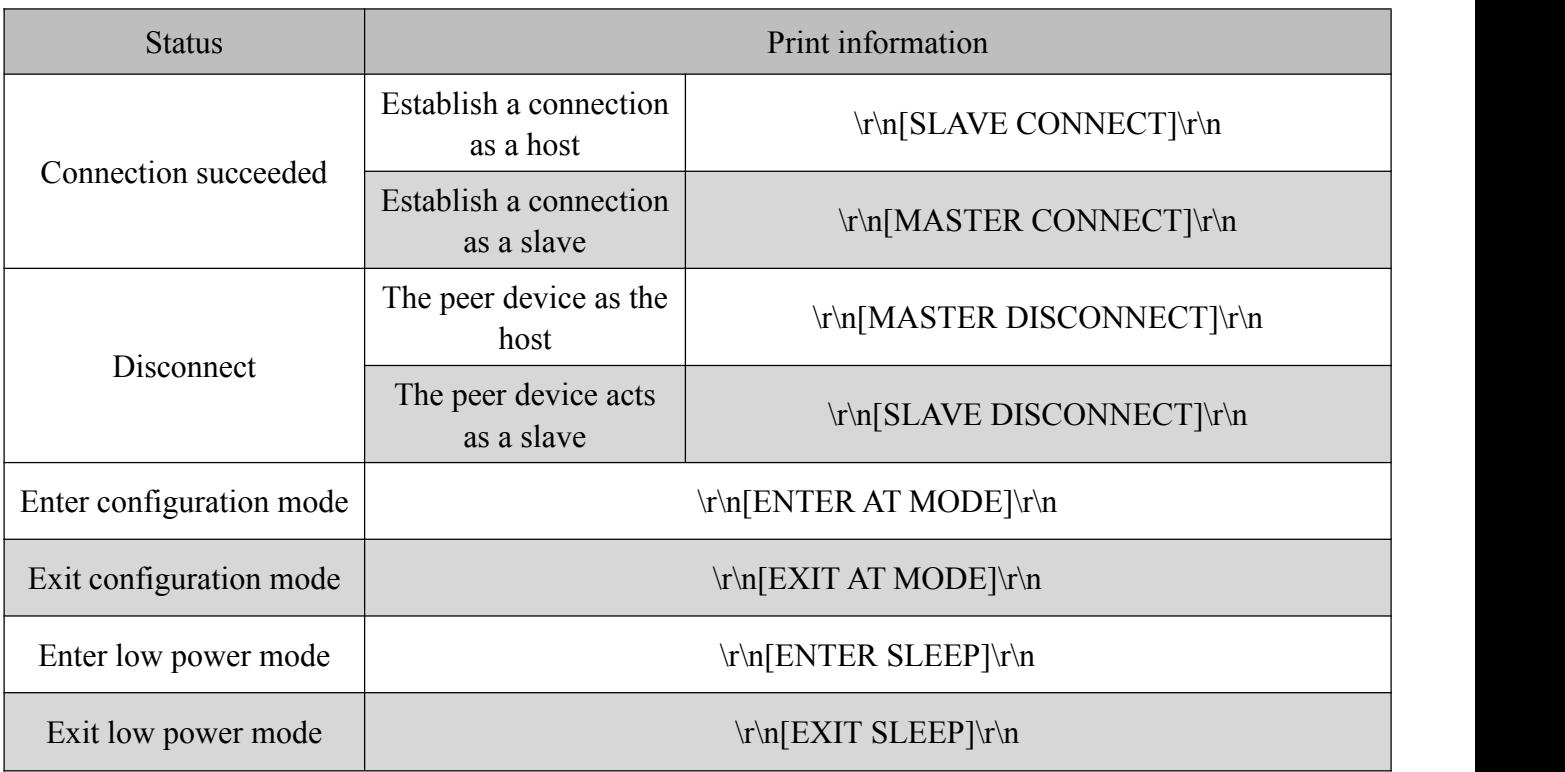

## <span id="page-13-0"></span>**8.5 AT command set**

## <span id="page-13-1"></span>**8.5.1 Test instruction**

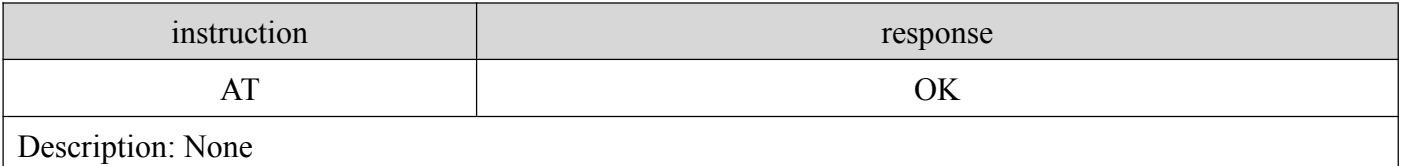

## <span id="page-13-2"></span>**8.5.2 AT+FLASH Save instruction**

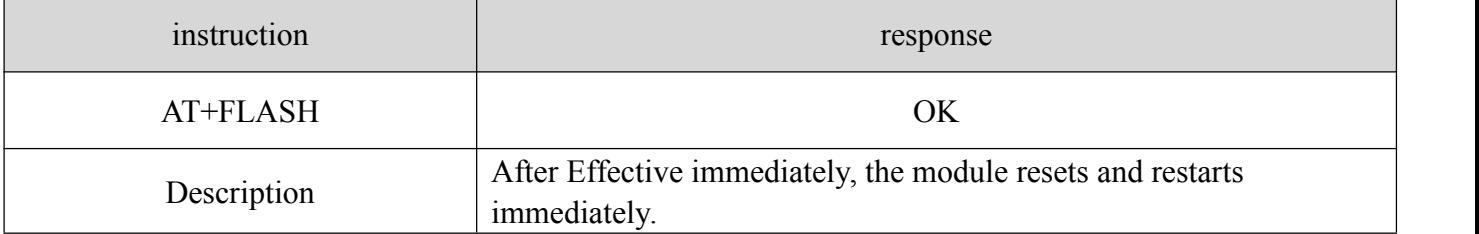

## <span id="page-13-3"></span>**8.5.3 AT+RESET Reset command**

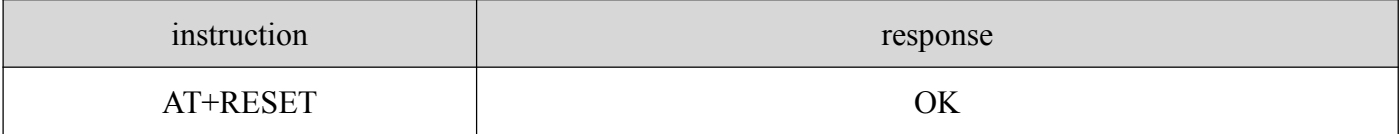

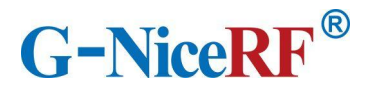

Note: After sending this command, the module will restore the data to the default parameters and restart automatically. The default value of the parameter can be set: AT+NAME: BLE5101 AT+MAC: 65:12:6e:1b:4a:32 AT+UART: 8,1,0,0 AT+TXPOWER: 0 AT+ADVINT:0 AT+UUID: FFF0, FFF1, FFF2 AT+CONS: 10,10 AT+ENATMODE: 1

## <span id="page-14-0"></span>**8.5.4 AT+DEFAULT Reset**

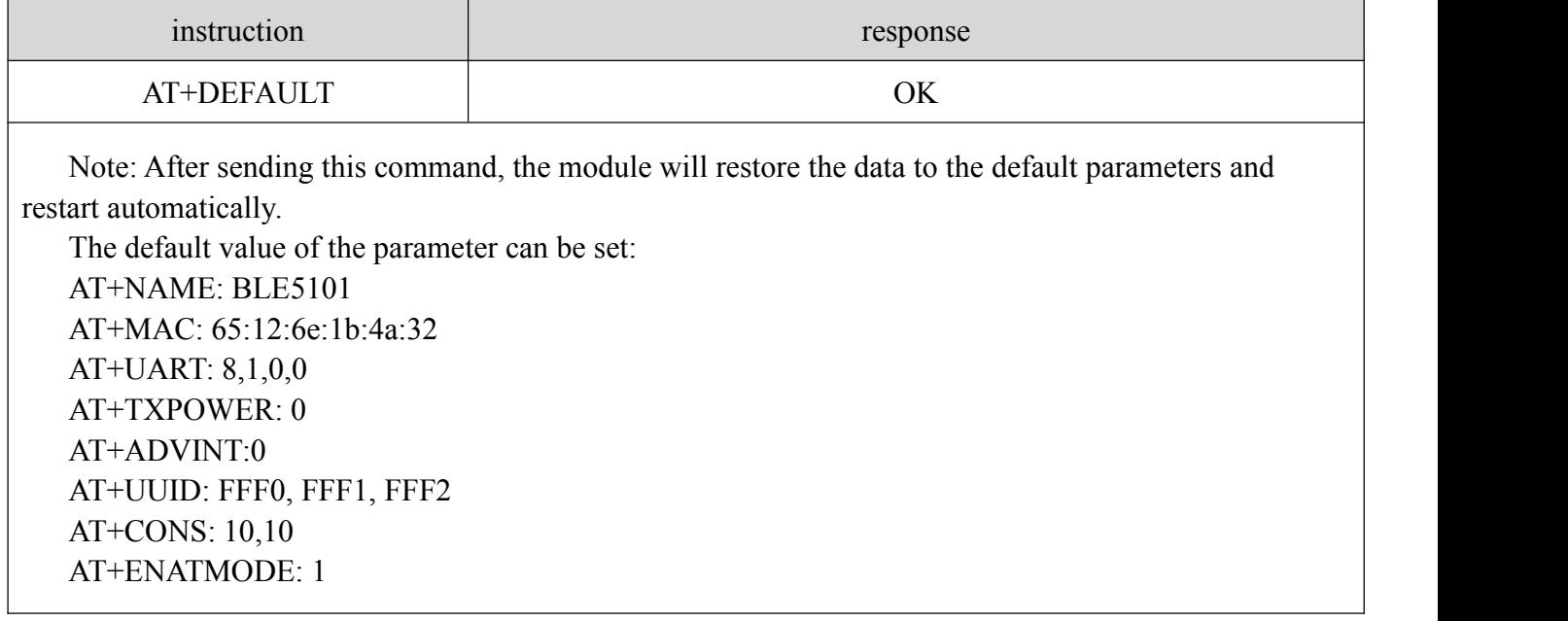

#### <span id="page-14-1"></span>**8.5.5 AT+VERSION Query the firmware version number**

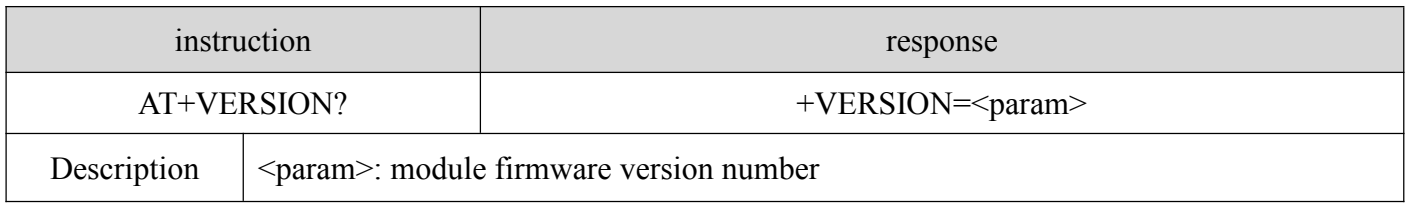

## <span id="page-14-2"></span>**8.5.6 AT+NAME Modify module name**

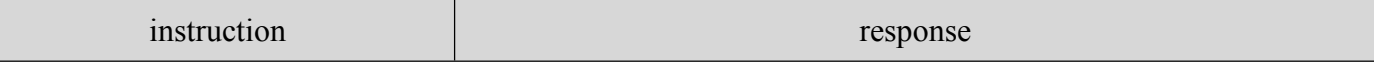

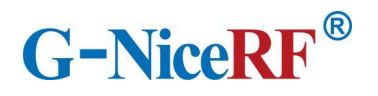

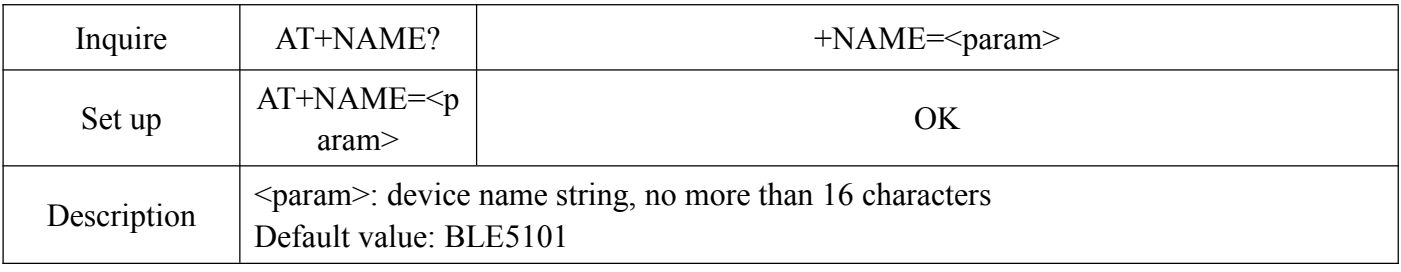

## <span id="page-15-0"></span>**8.5.7 AT+MAC Modify the local MAC address ofthe module**

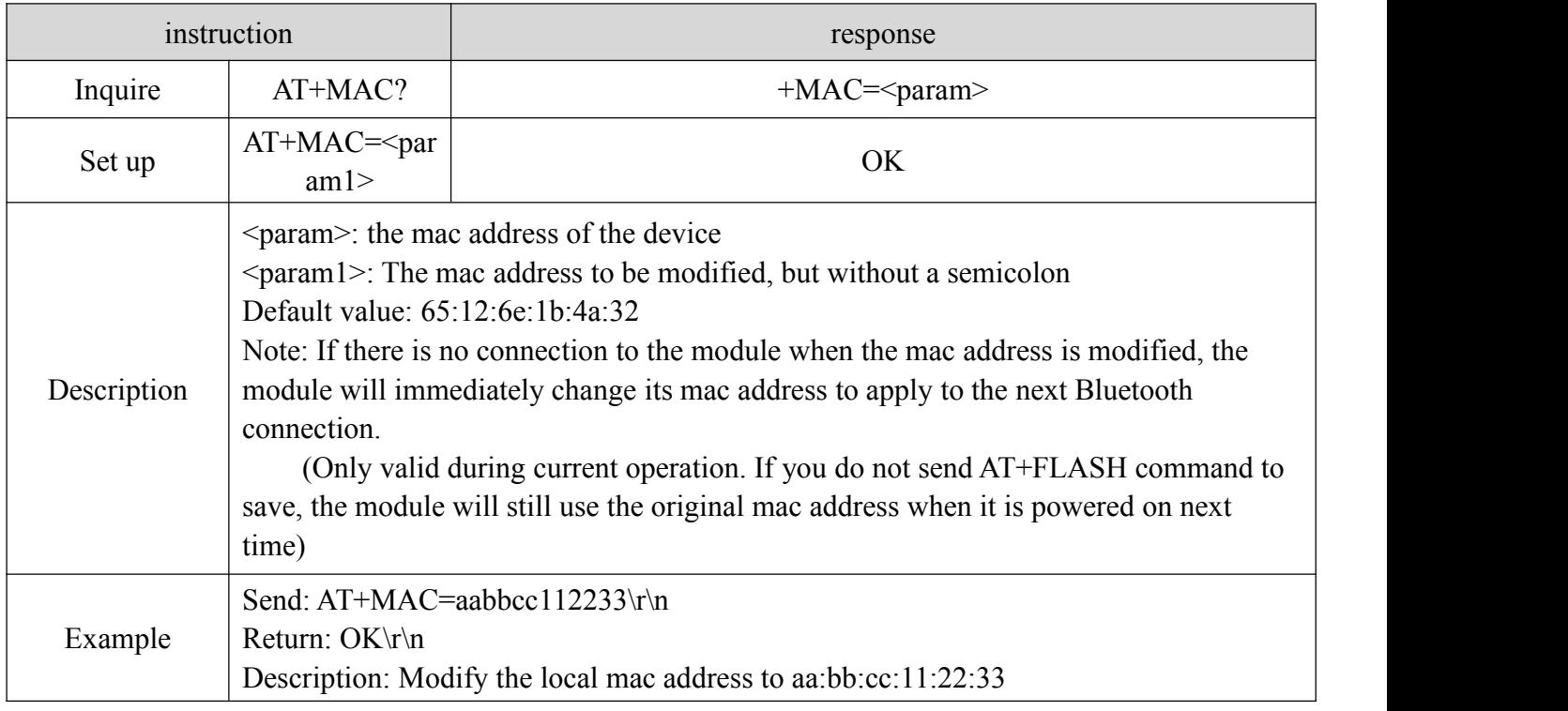

# <span id="page-15-1"></span>**8.5.8 AT+UART Modify the serial port parameters of the module's transparent**

#### **transmission mode**

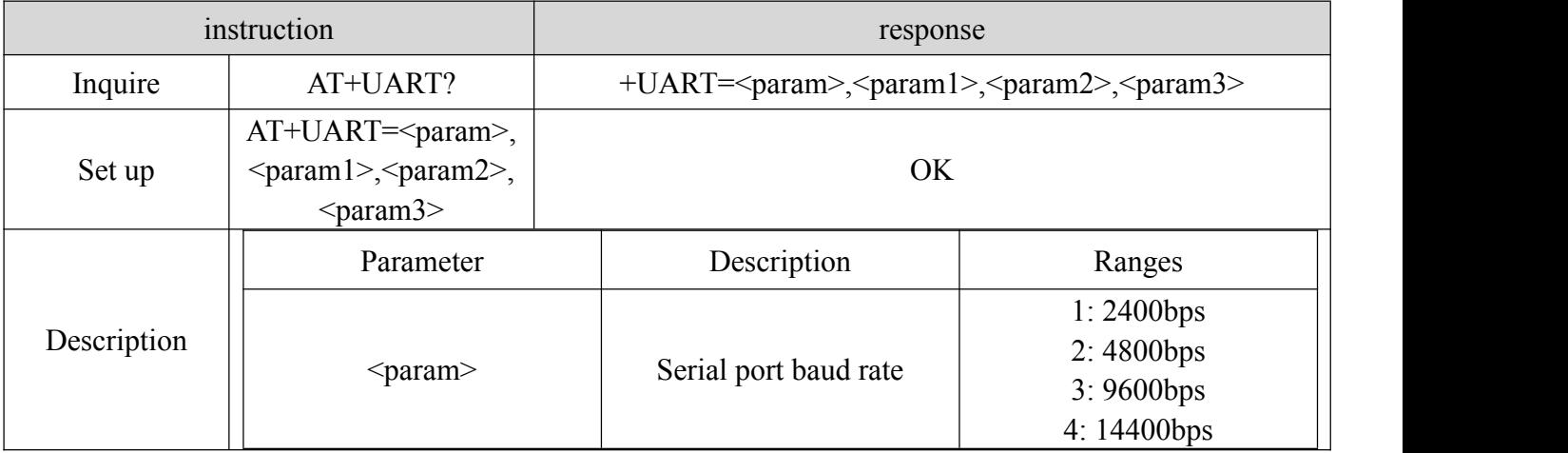

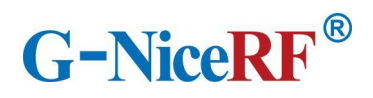

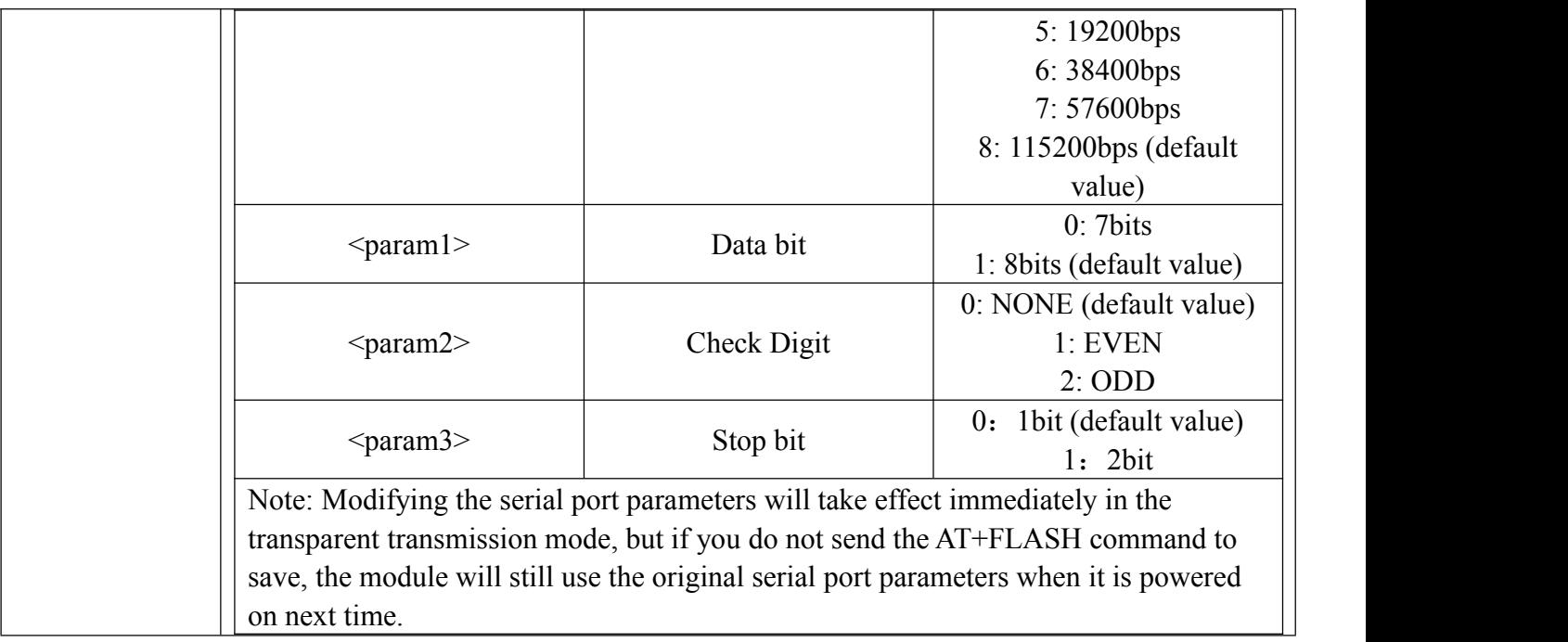

## <span id="page-16-0"></span>**8.5.9 AT+TXPOWER modify the transmit power of the module**

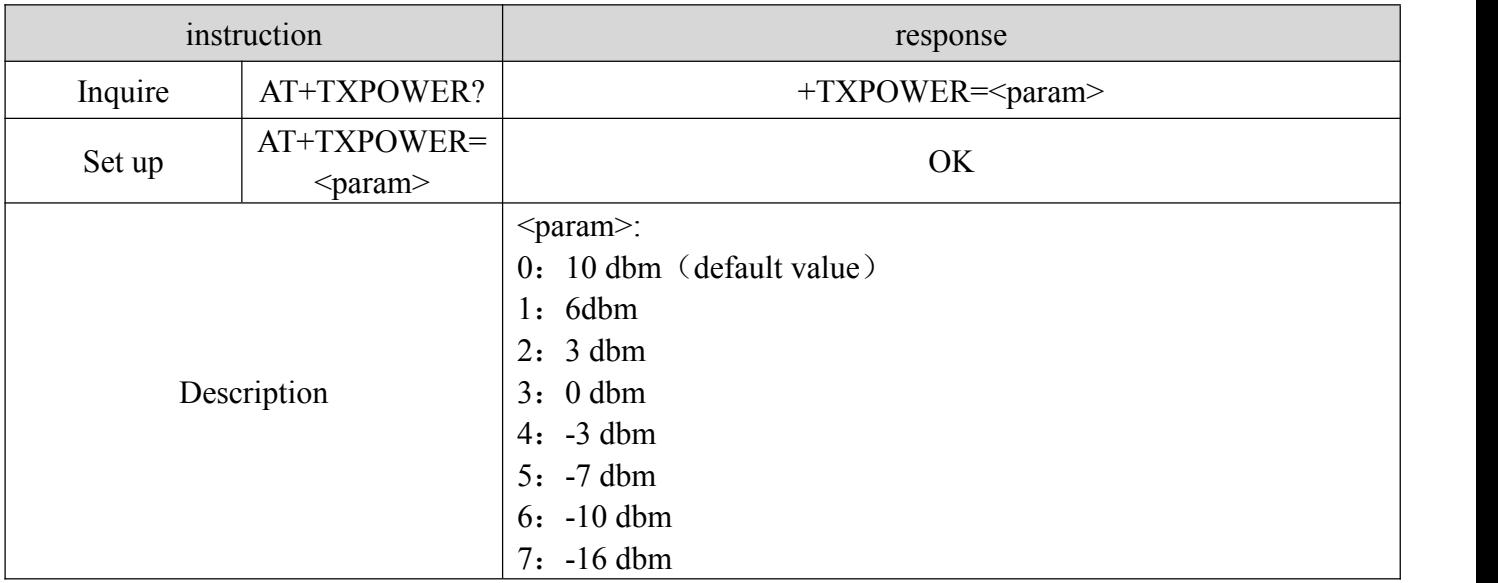

# <span id="page-16-1"></span>**8.5.10 AT+ADVINT Modify the broadcast interval**

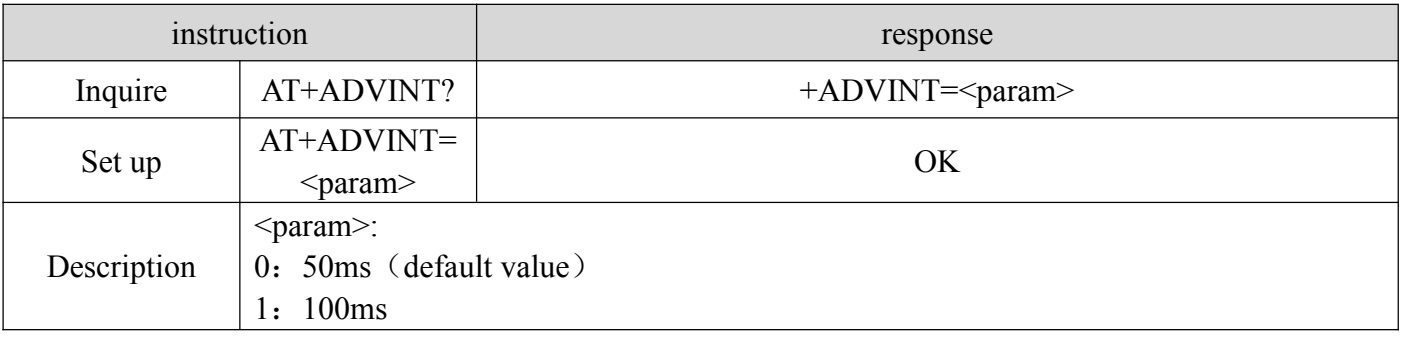

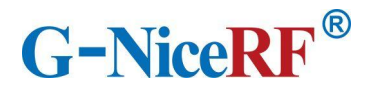

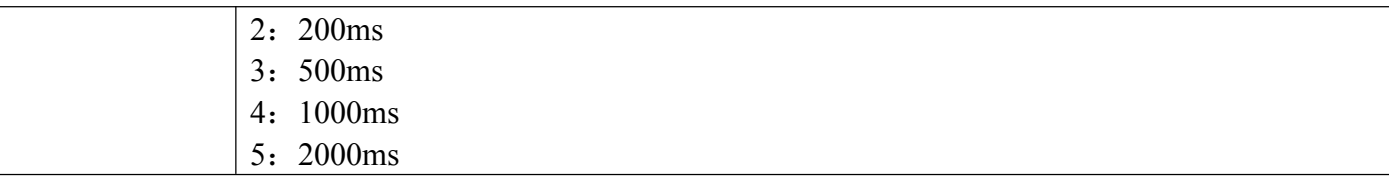

# <span id="page-17-0"></span>**8.5.11 AT+UUID Modify service UUID**

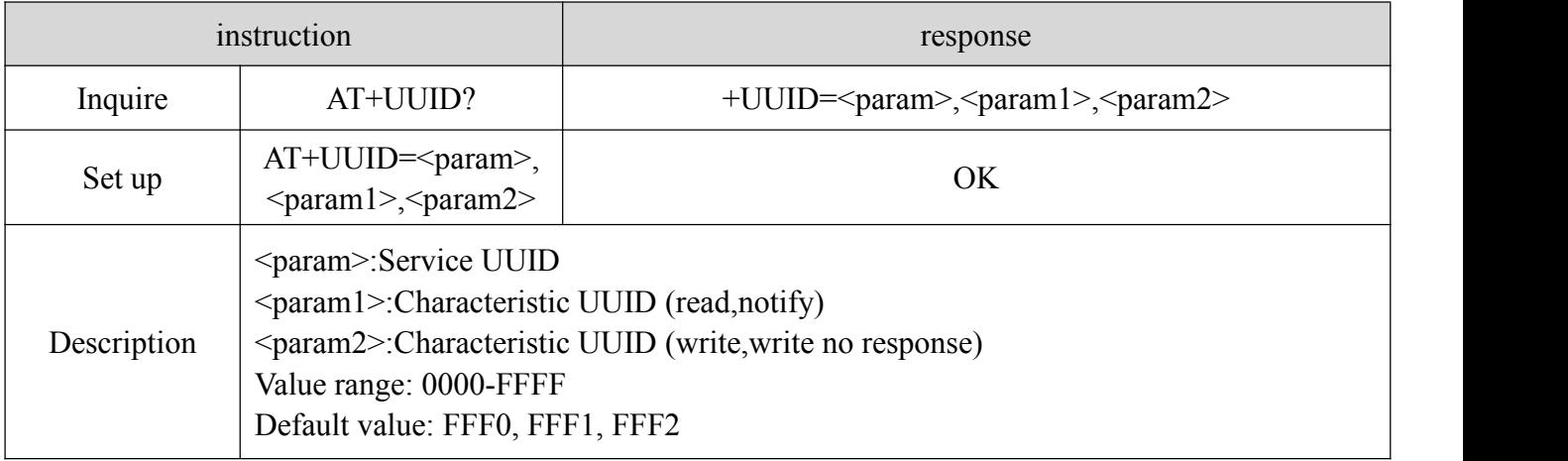

## <span id="page-17-1"></span>**8.5.12 AT+CONS Modify the number of connectable devices**

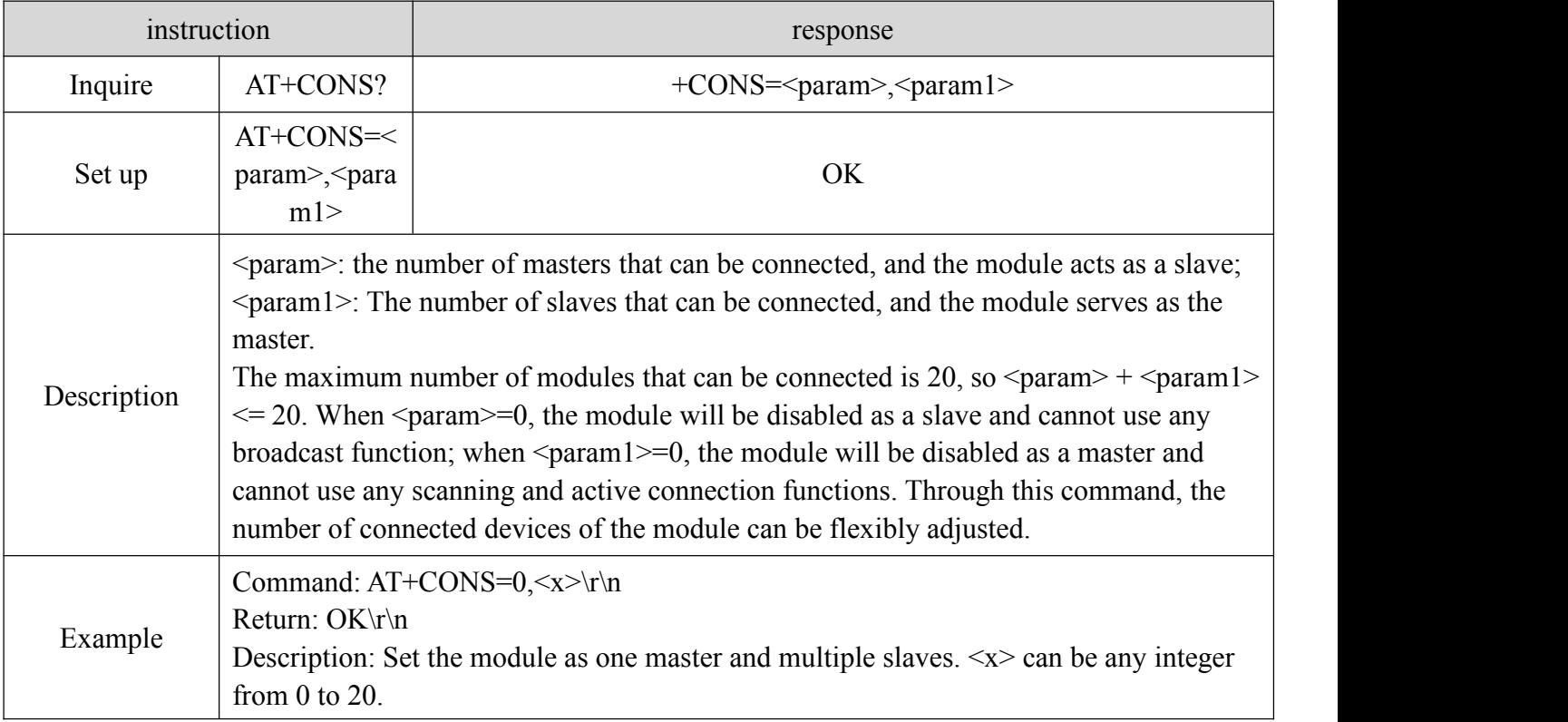

## <span id="page-17-2"></span>**8.5.13 AT+ENATMODE Modify the module power-on default mode**

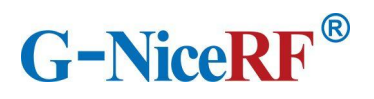

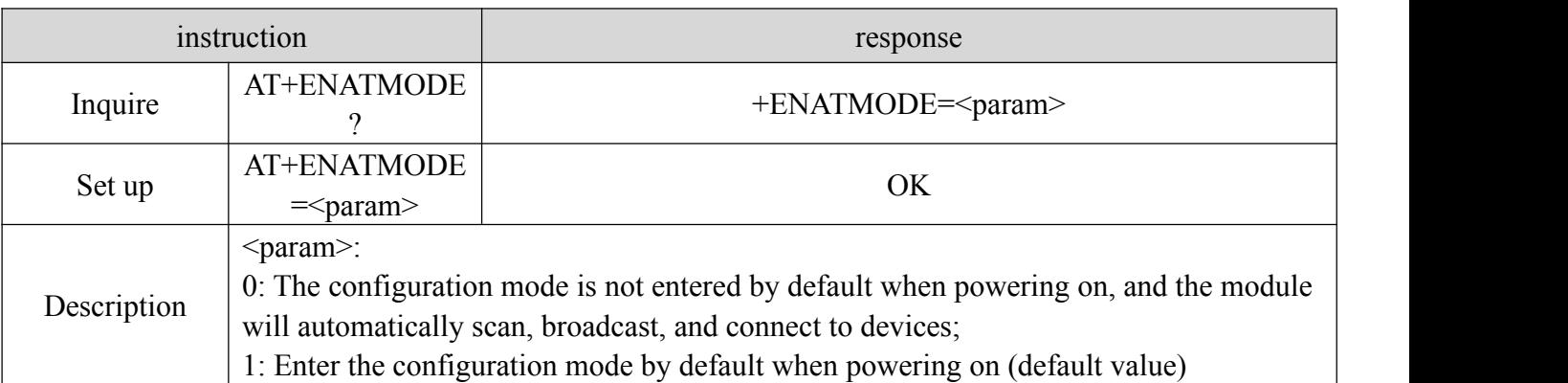

# <span id="page-18-0"></span>**8.5.14 AT+MODE Modify the status in the module configuration mode**

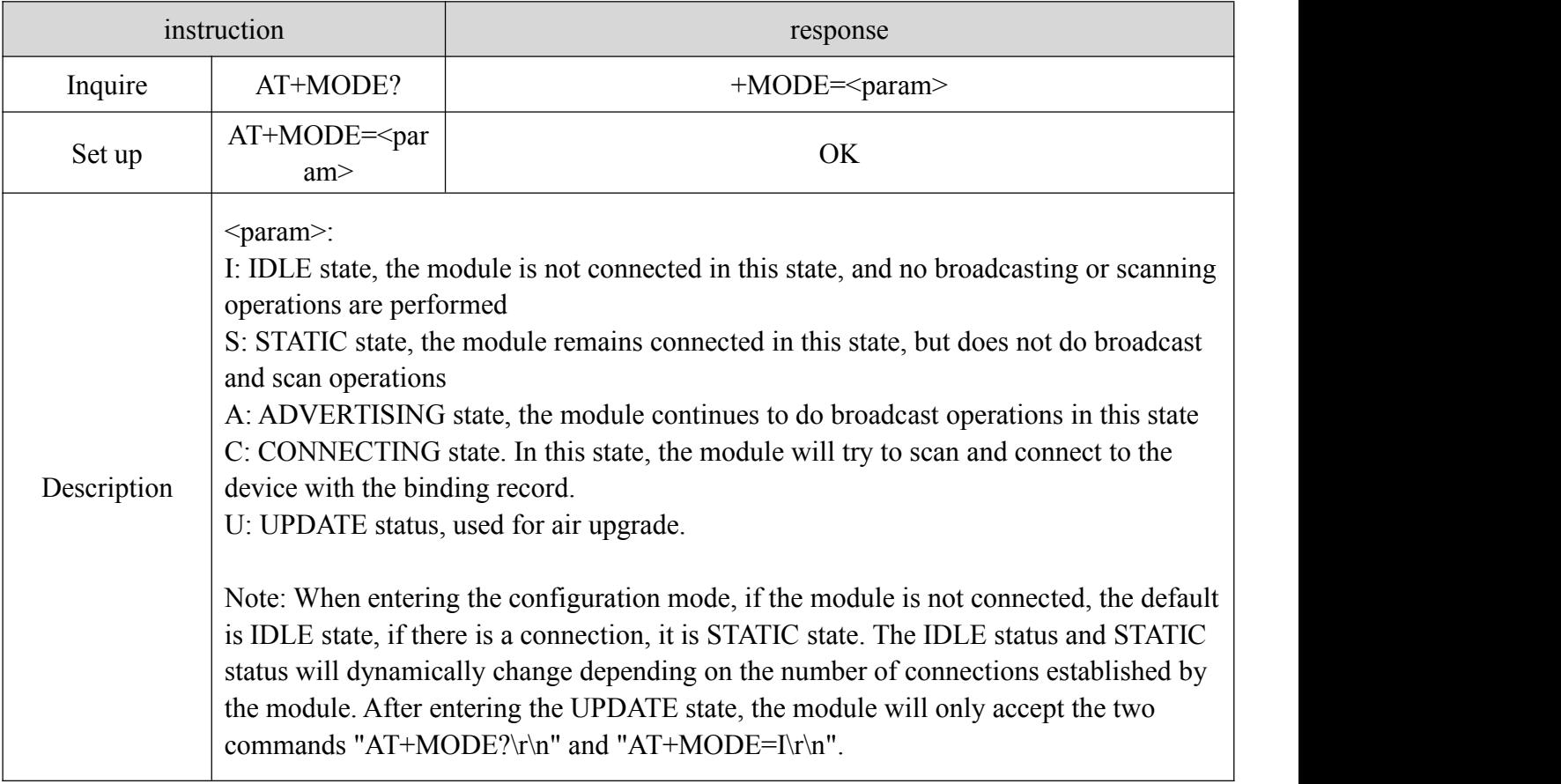

## <span id="page-18-1"></span>**8.5.15 AT+SCAN Module scan instruction**

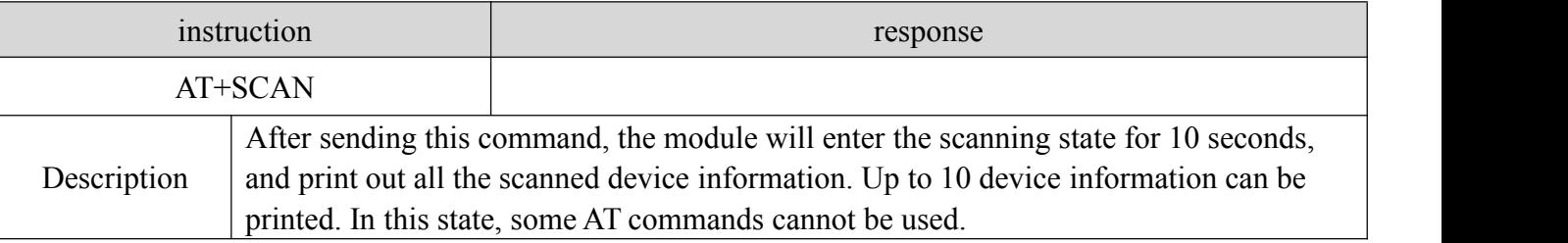

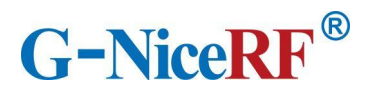

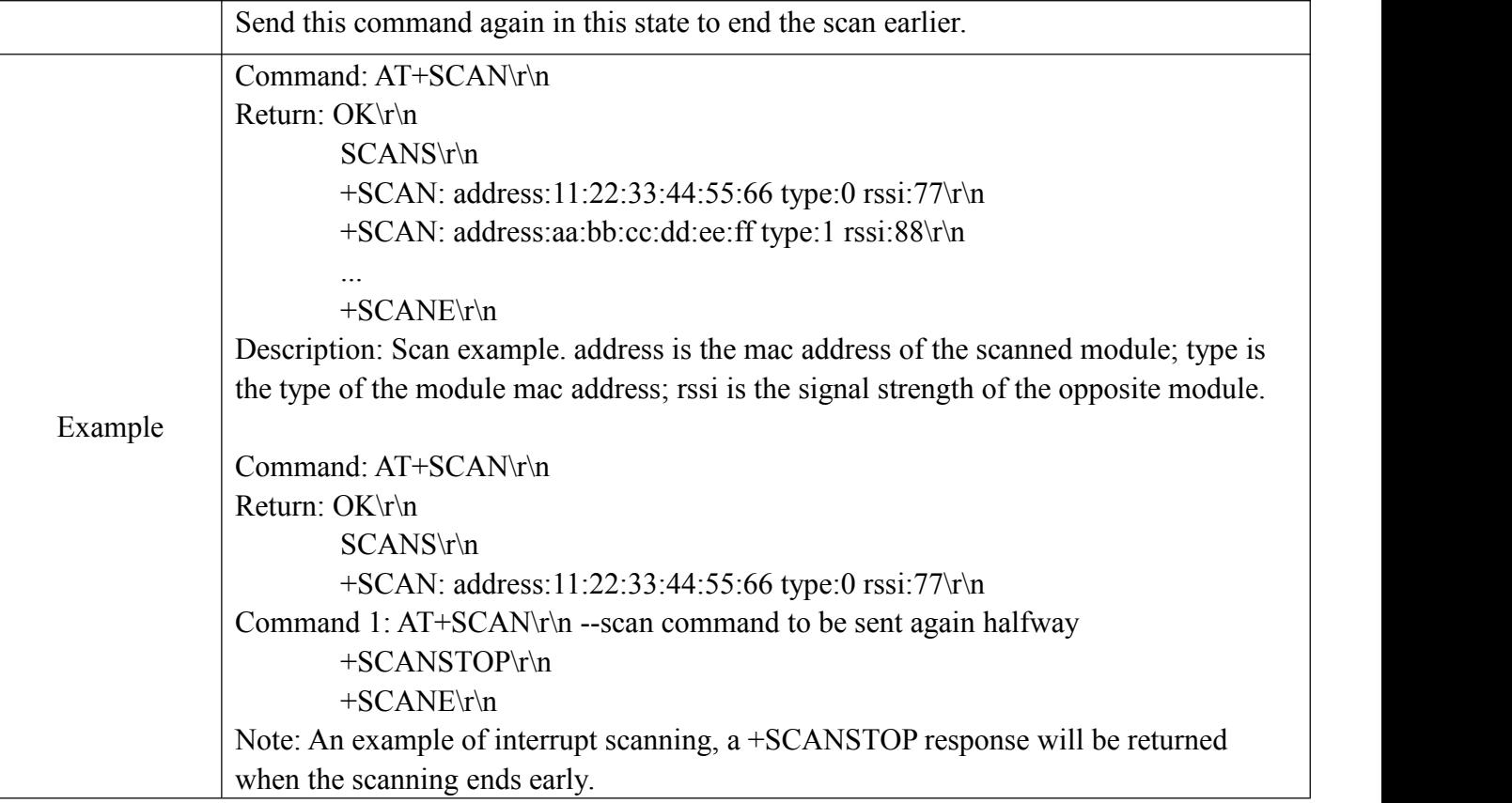

## <span id="page-19-0"></span>**8.5.16 AT+CONA Connect Bluetooth device through mac address**

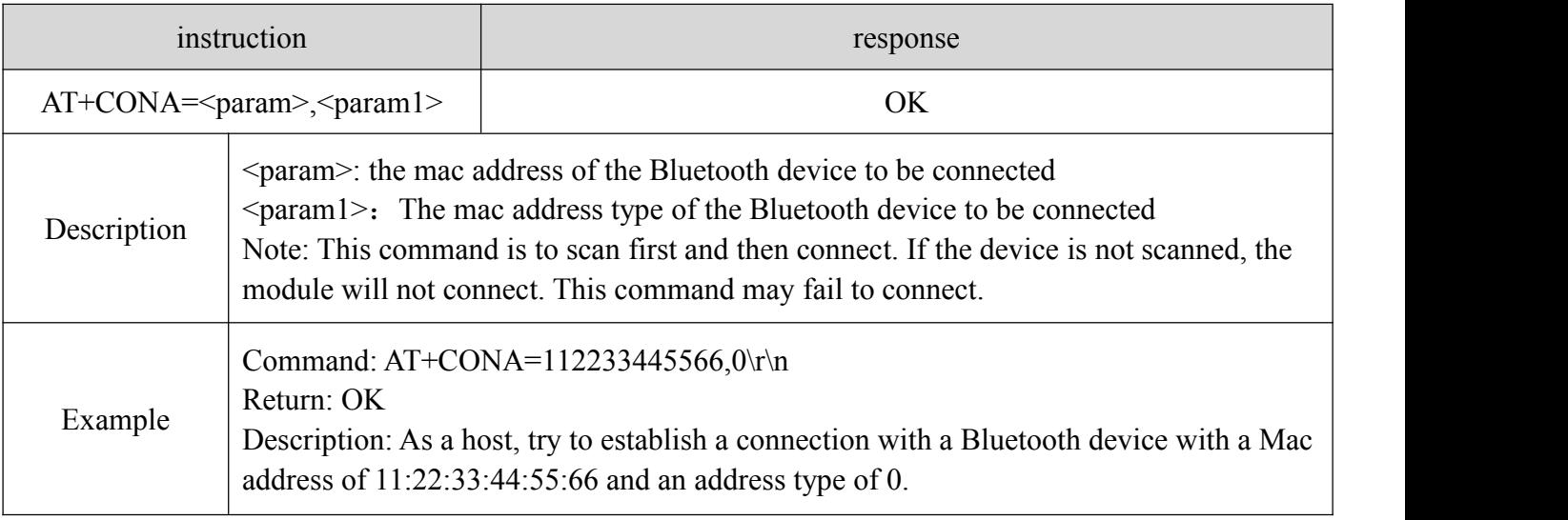

# <span id="page-19-1"></span>**8.5.17 AT+SEND sends data to a single device through the link number**

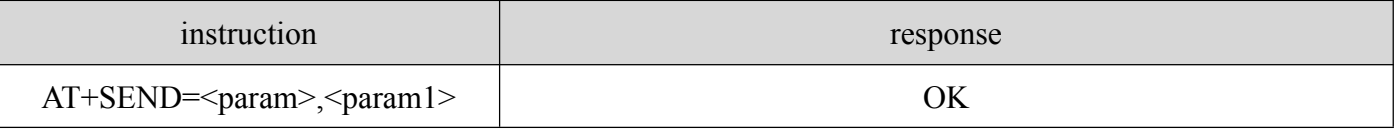

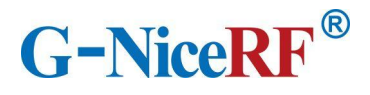

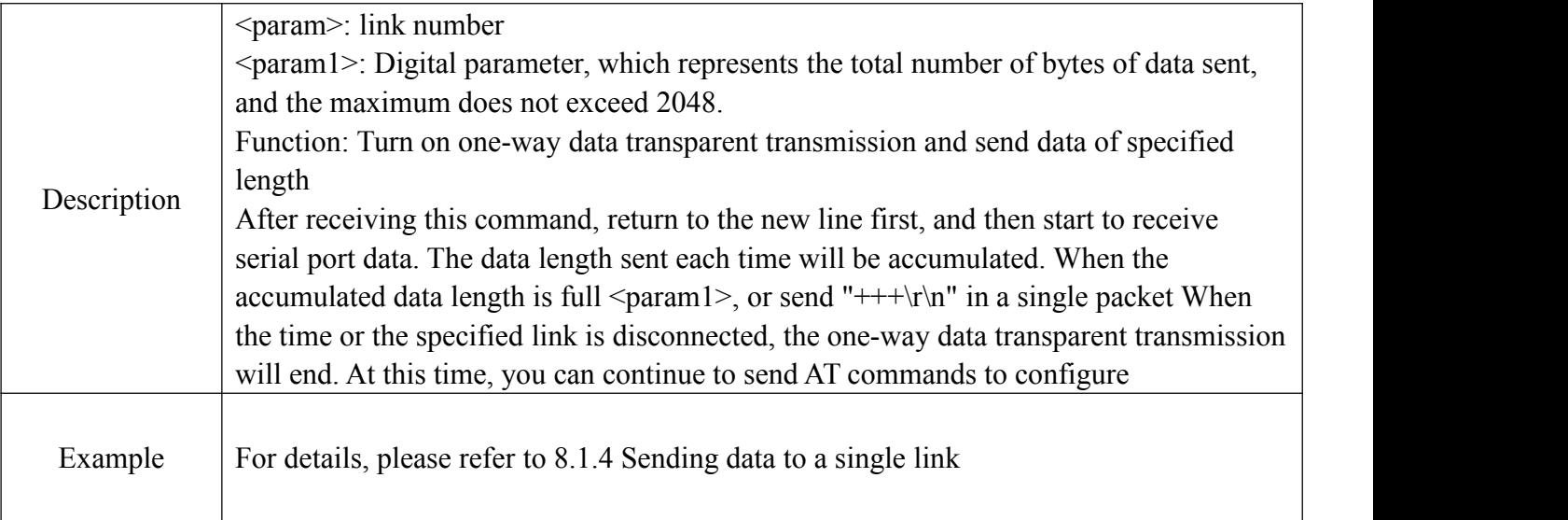

## <span id="page-20-0"></span>**8.5.18 AT+SEND Send data to a single device through the link number**

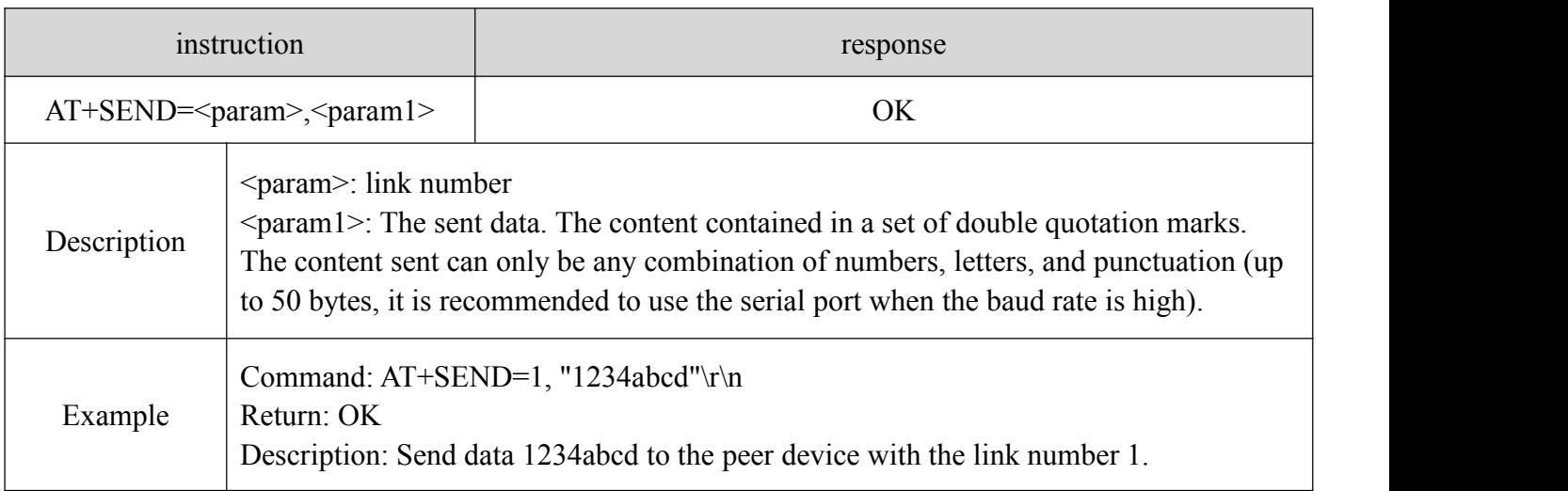

# <span id="page-20-1"></span>**8.5.19 AT+BOND Send a binding request to a single device through the link number**

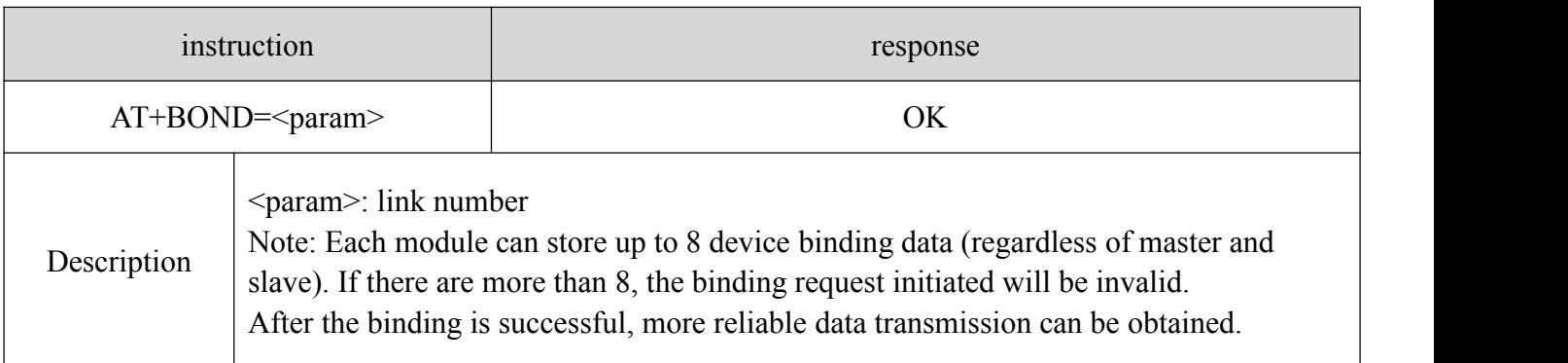

# <span id="page-20-2"></span>**8.5.20 AT+DISC Disconnect Bluetooth connection by link number**

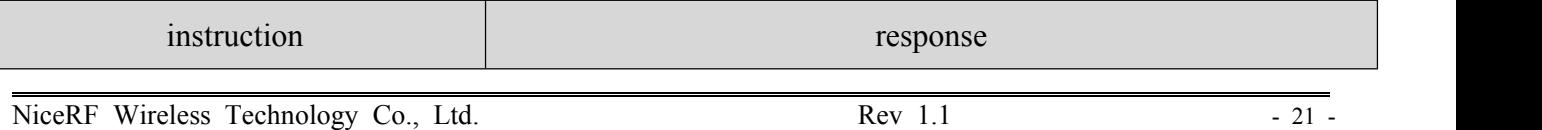

 $\mathbf{L}$ 

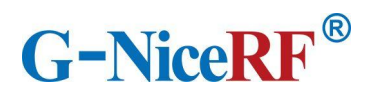

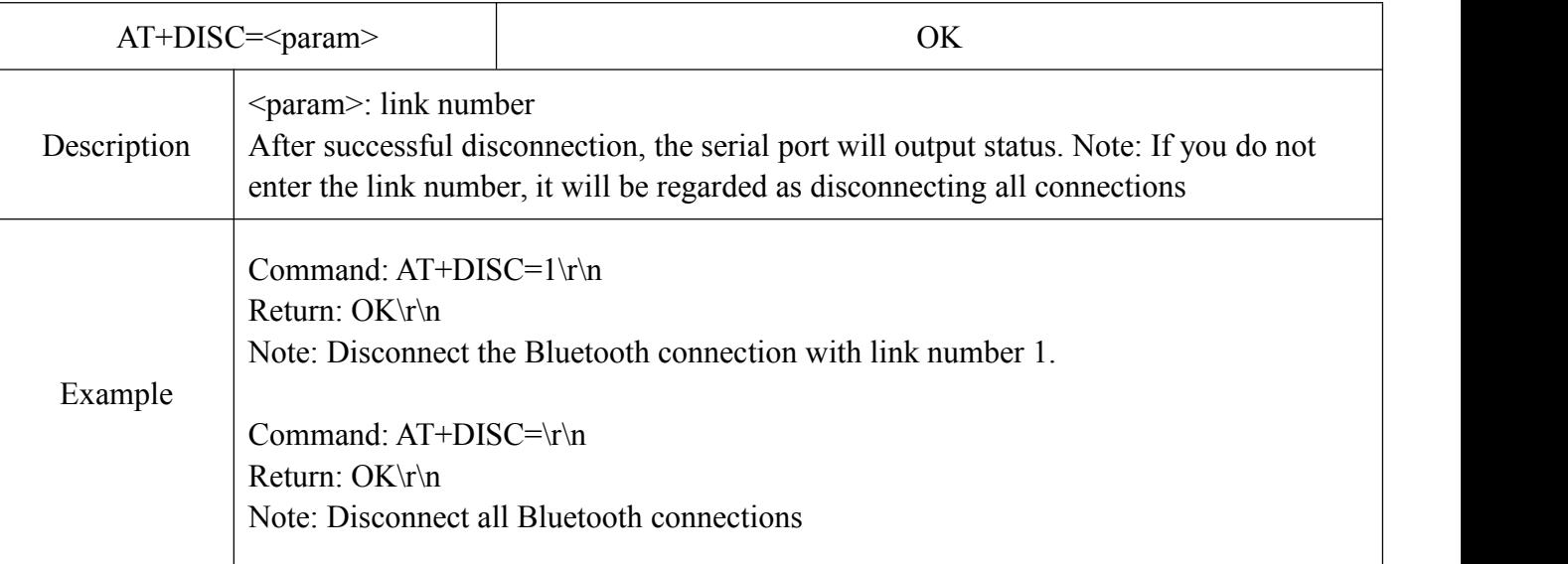

## <span id="page-21-0"></span>**8.5.21 AT+READBOND Read bound device information**

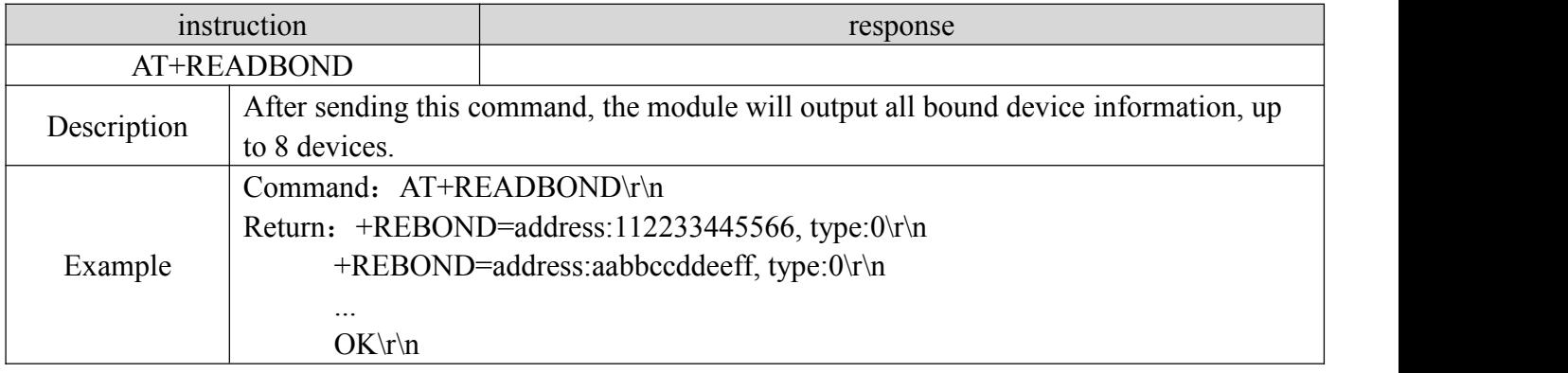

## <span id="page-21-1"></span>**8.5.22 AT+CLRBOND Delete binding information**

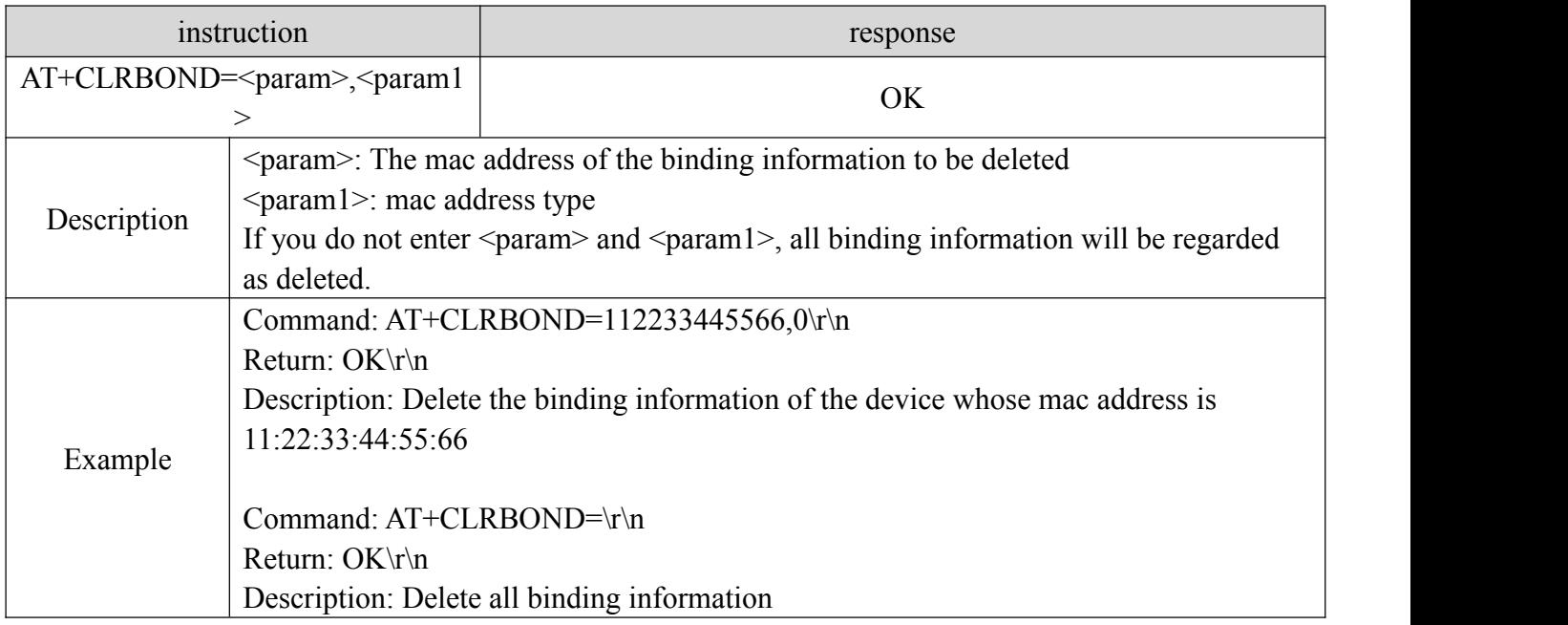

## <span id="page-22-0"></span>**9. Quick guide**

#### <span id="page-22-1"></span>**9.1 Ouick to use**

#### <span id="page-22-2"></span>**9.1.1Environmental preparation**

Hardware: 2 BLE5101 modules

Software: SSCOM serial debugging assistant

Note: Since the CS pin of the module is high by default, and the low-power mode is active high, it is necessary to pull down the CS pin in advance to use all the functions of the module normally.

When the module is used for the first time, it enters the configuration mode by default. You need to use the AT+MAC command to modify the module's own mac address to ensure that the module's mac address is unique. The module cannot actively connect to a Bluetooth device with the same mac address as its own.

#### <span id="page-22-3"></span>**9.1.2 Auto connect**

When the module is powered on, it enters the configuration mode and sends the command "AT+EXIT\r\n" to exit the configuration mode. When both modules are in the transparent transmission mode, the Bluetooth connection will be automatically established. After the connection is established, data can be transmitted transparently.

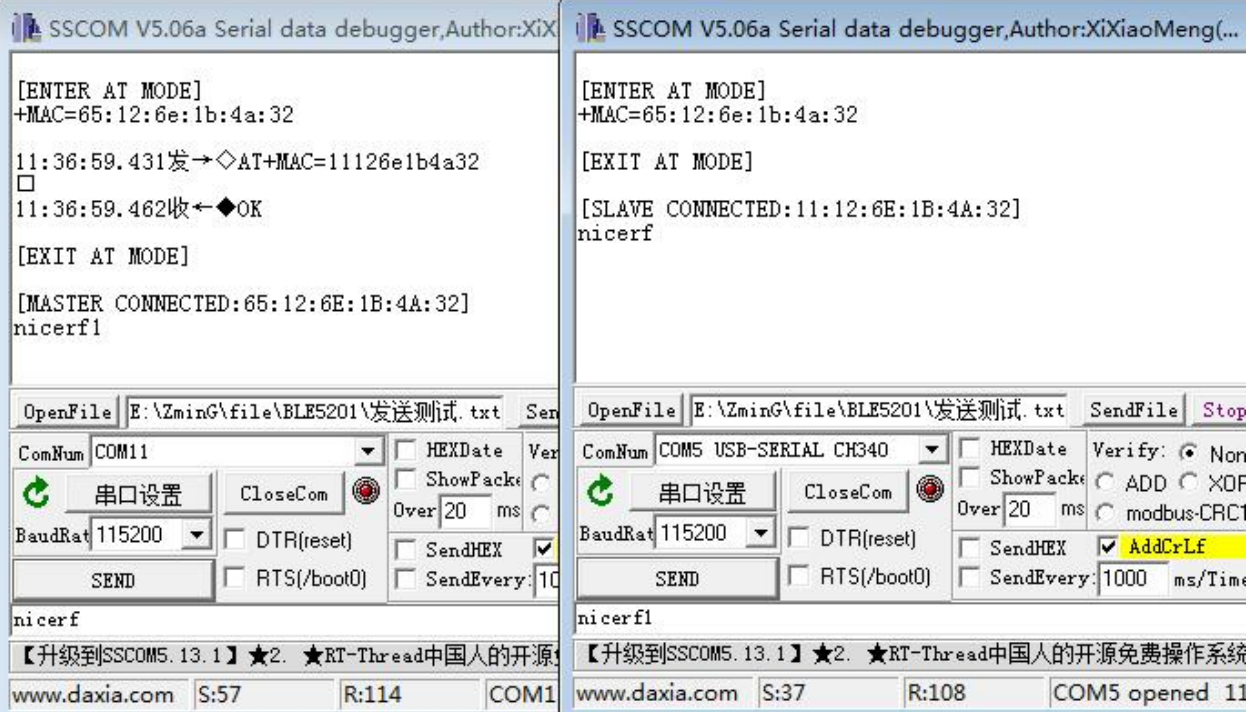

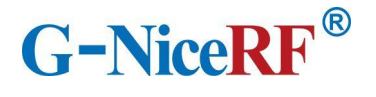

#### <span id="page-23-0"></span>**9.1.3 Manually connect**

When the module is in the configuration mode, it is idle and does not perform broadcast or scanning operations. At this time, manual connection can be used.

Send the command "AT+MODE=A" to module A to start broadcasting, and then send the command "AT+SCAN" to module B to start scanning. Module B will scan and print out the device information of Module A.

Send the connection establishment command AT+CONA to module B and wait for the connection to be established. After the connection is successfully established, send the command "AT+EXIT" to both modules to exit the configuration mode, and then the data can be transparently transmitted.

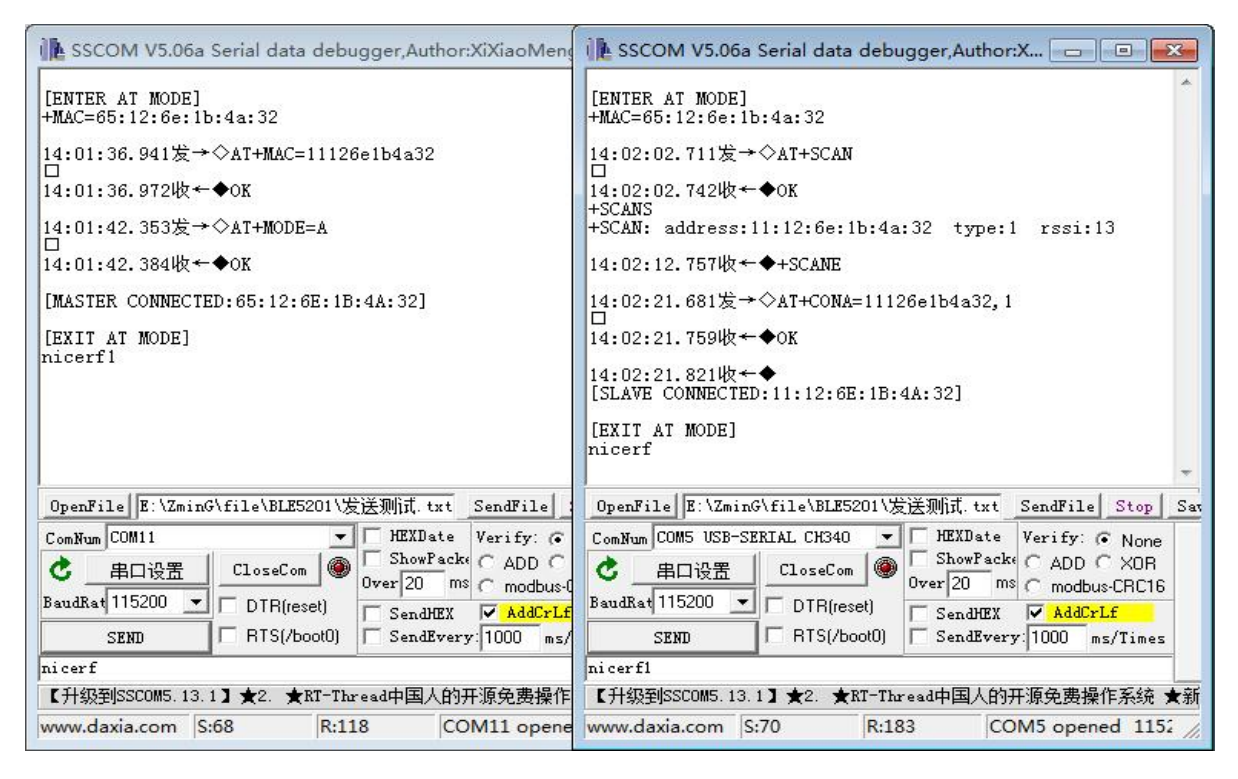

## <span id="page-23-1"></span>**9.1.4 Send data to a single link**

After confirming the link number, send AT+SEND command in configuration mode to start one-way transparent transmission.

Data volume will be accumulated when sending data

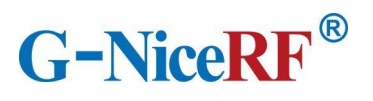

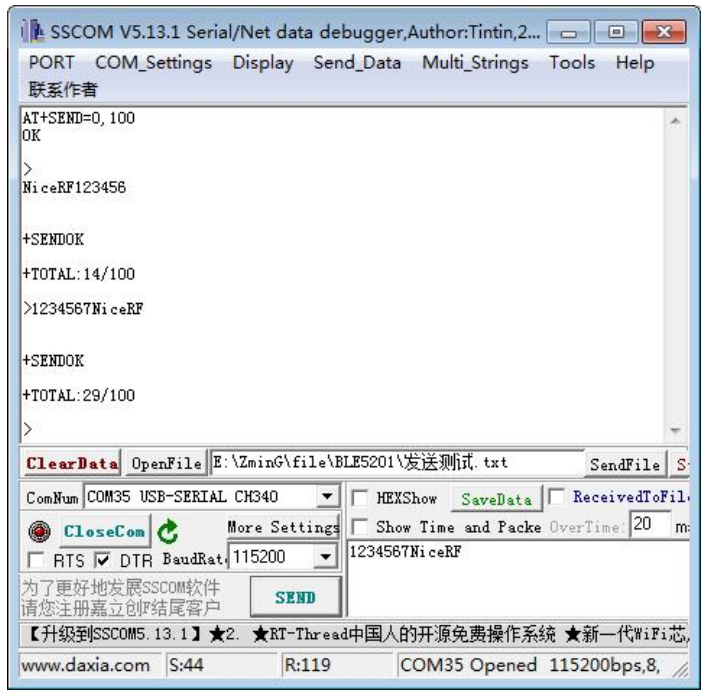

When the accumulated number of bytes sent reaches the preset maximum value, the one-way

transparent transmission ends.

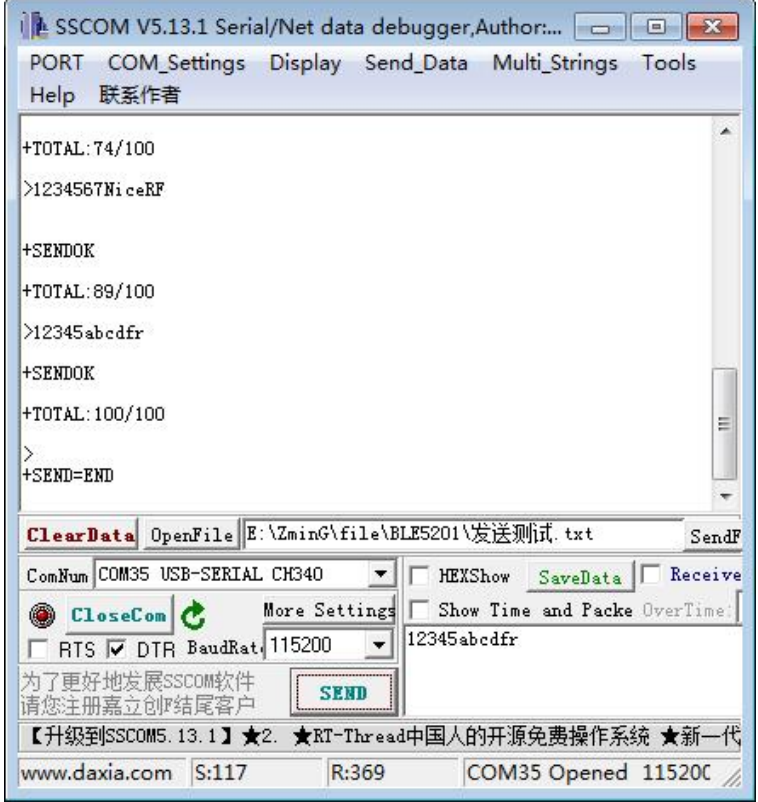

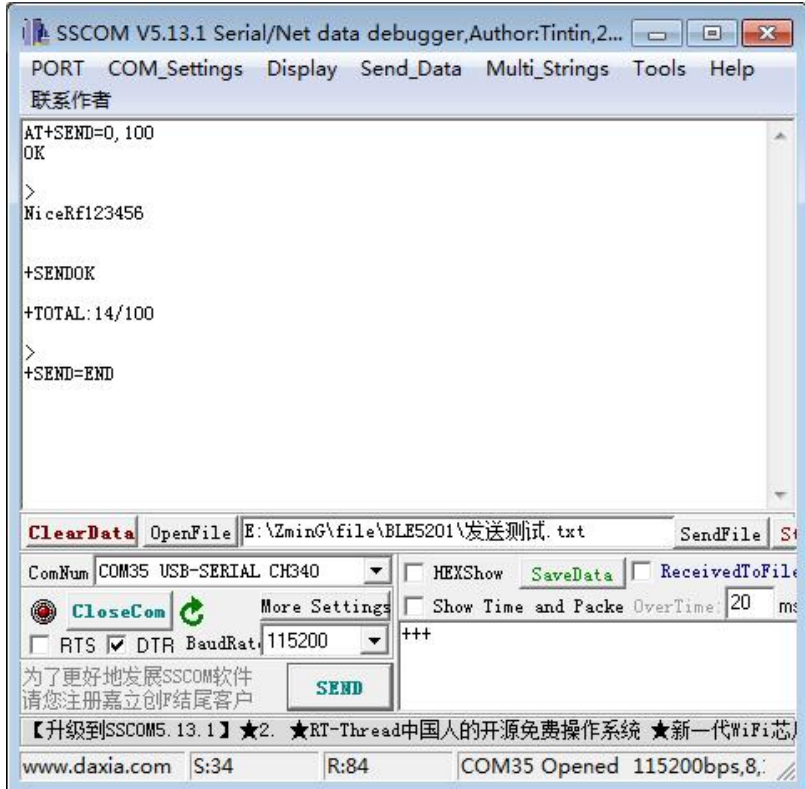

When a single packet sends a specific character string " $+++\r\nu$ ", the one-way transparent transmission is ended early

#### **9.2 Air upgrade**

#### <span id="page-25-0"></span>**9.2.1 Environmental preparation**

Hardware: 1 BLE5101 module

Software: SSCOM serial port debugging assistant, 1 firmware to be upgraded, mobile phone app "Fr8010 OTA"

#### <span id="page-25-1"></span>**9.2.2 Upgrade steps**

- If the module is in transparent transmission mode, send the command "+++ $\rm\ln$ " to the module or pull down the SET pin to enter the configuration mode.
- $\triangleright$  Make sure that the module is not connected to other Bluetooth devices and the module is in IDLE state. If yes, send the command "AT+MODE=I\r\n" to disconnect all Bluetooth connections.
- $\triangleright$  Send the command "AT+MODE=U\r\n" to enter the upgrade mode.

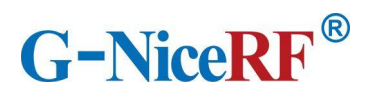

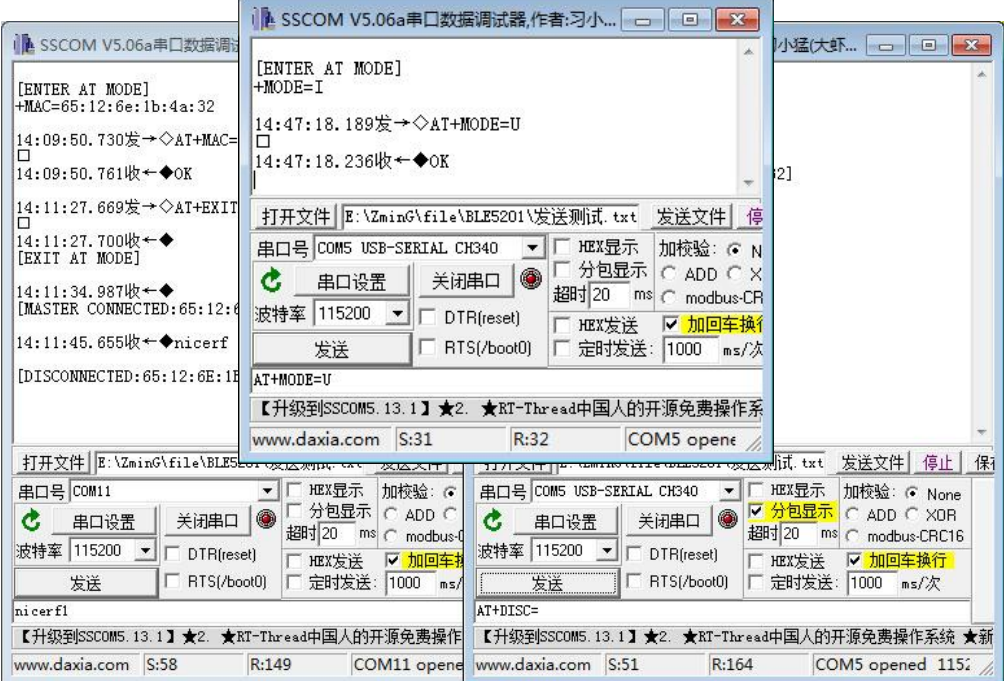

 Open the mobile phone app "Fr8010 OTA", you can see a device name "OTA-xxxxx" in the scan result, click connect.

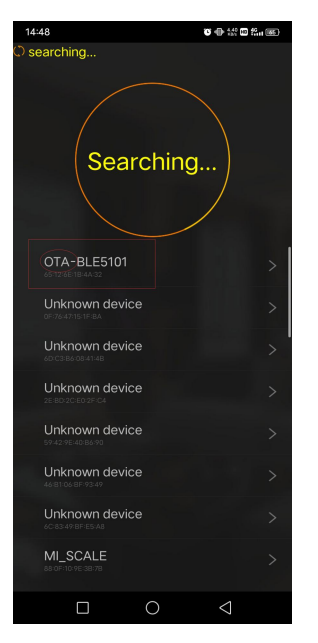

After the connection is established, select the firmware file for upgrading, and then click Write.

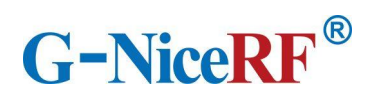

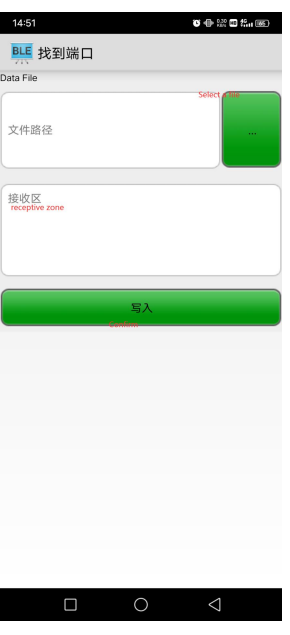

 $\triangleright$  After the firmware file is transferred, the module will automatically restart, and the firmware upgrade is now complete.